# **martinarchitectural**

# **Exterior 200**

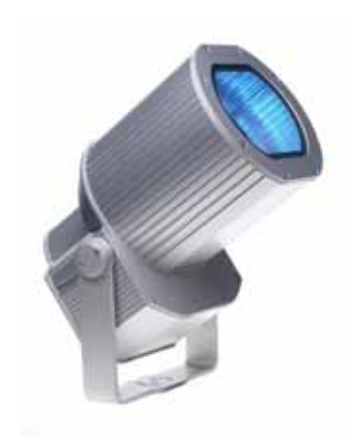

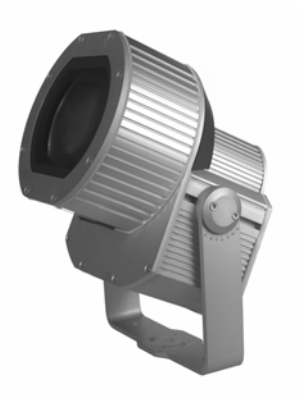

 $Ma$ 

**Handbuch**

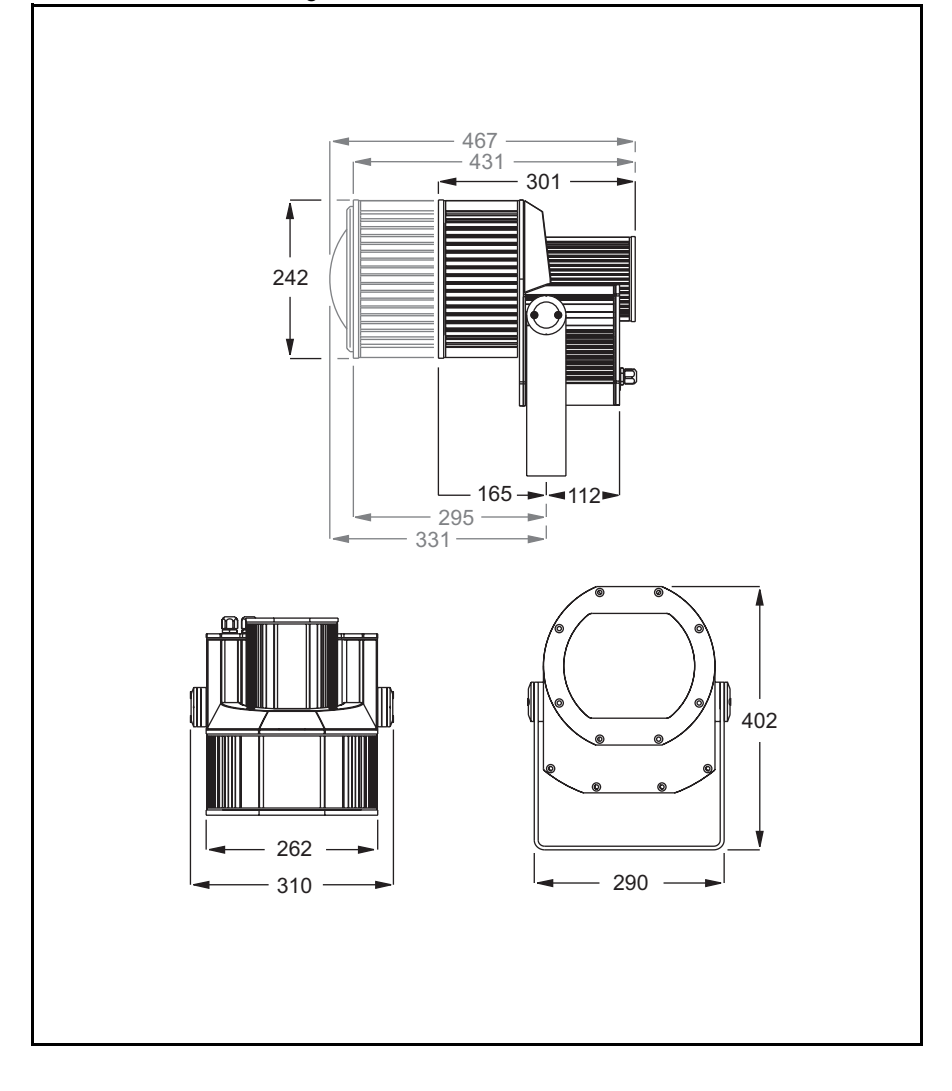

© 2003 Martin Professional A/S, Denmark.

Alle Rechte vorbehalten. Kein Teil dieser Anleitung darf ohne schriftliche Genehmigung der Martin Professional A/S, Dänemark, auf welche Weise auch immer, vervielfältigt werden.

P/N 35060096, Rev G

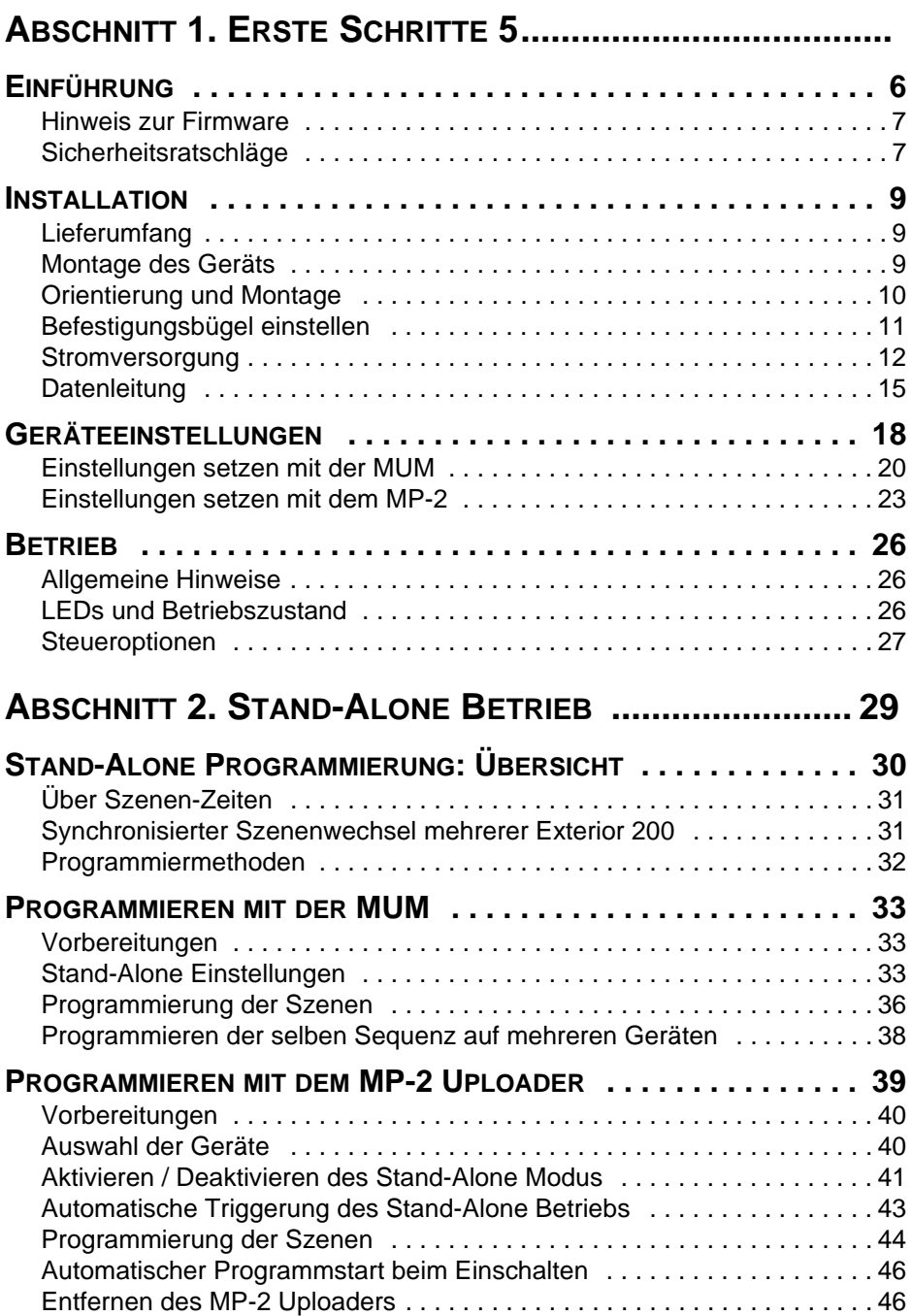

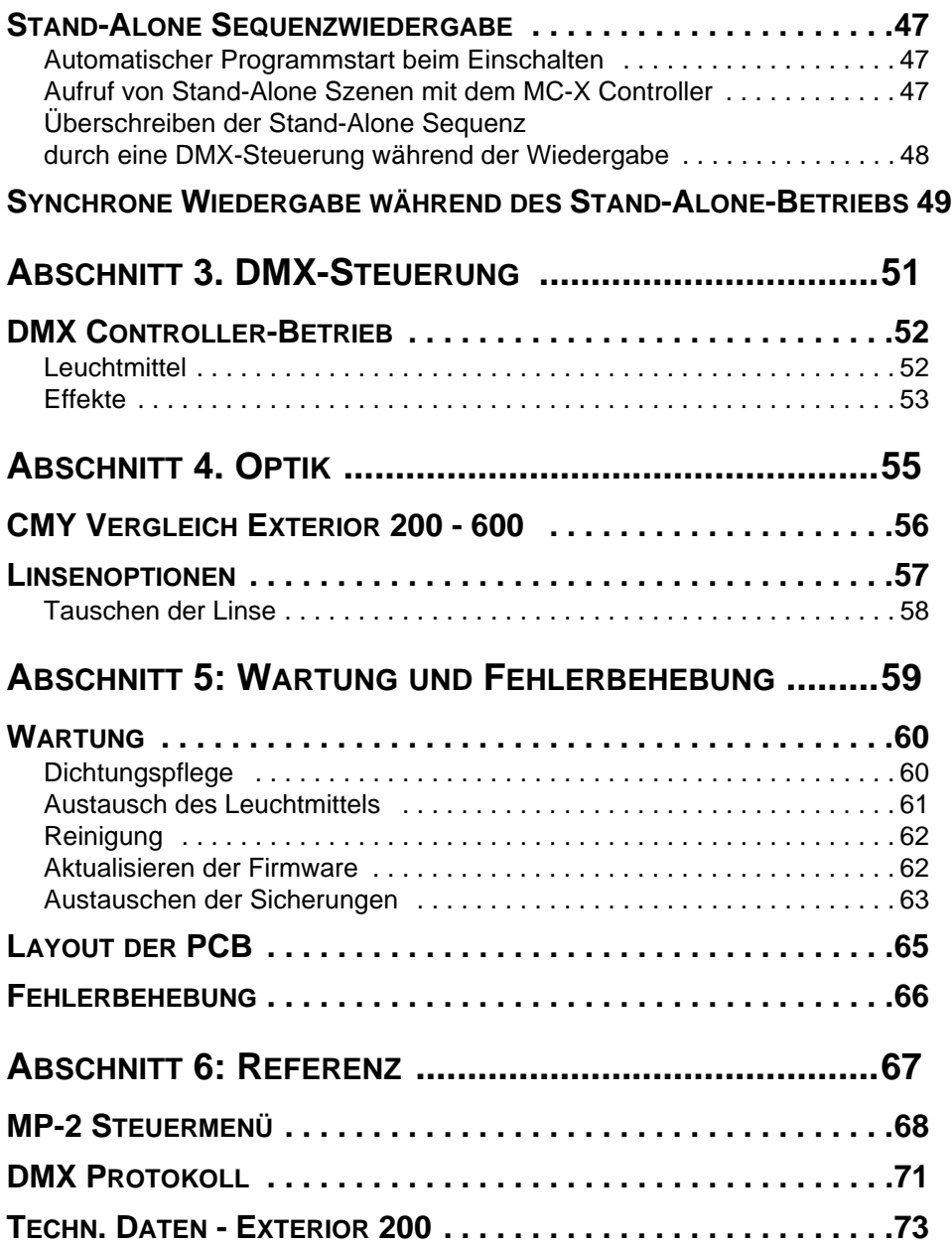

# **ABSCHNITT 1. ERSTE SCHRITTE**

# <span id="page-5-0"></span>**Einführung**

Vielen Dank für Ihre Wahl des Martin Exterior 200. Der Exterior 200 ist eine Flächenleuchte mit Farbwechsler für feste Ausseninstallationen. Als Lichtquelle wird eine 150W Entladungslampe verwendet. Er verfügt über eine stufenlose CMY (Cyan, Magenta, Gelb) Farbmischung und einen Vollbereichsdimmer. Das Gerät kann mittels DMX oder im Stand-Alone-Modus mit programmierbarer Start- und Stoppzeit oder umgebungslichtabhängig gesteuert werden.

Der Exterior 200 kann eine Sequenz intern speichern und beim Aufruf der der Sequenz bis zu 31 andere Scheinwerfer von Martin steuern. Folgende Gerätetypen weden unterstützt:

- Exterior 200
- Exterior 600
- FiberSource CMY150
- Imager Serie
- Alien 02 Serie
- MiniMAC Maestro

#### **Exterior 200 Modelle**

Der Exterior 200 ist in drei Ausführungen erhältlich:

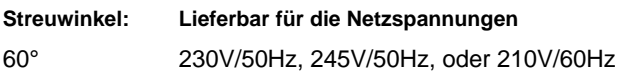

#### **Exterior 200 Long Barrel Modelle**

Der Exterior 200 Long Barrel ist in sechs Ausführungen erhältlich:

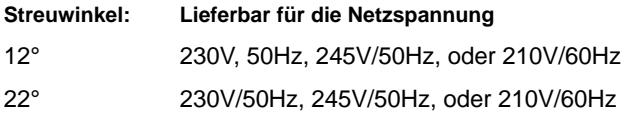

#### **Optionale Streuwinkel**

Für die Exterior 200 Modelle sind folgende Linsen zur Einstellung verschiedener Streuwinkel erhältlich:

- Fresnel Linse (erzeugt 34° Streuwinkel im Standard Exterior 200)
- Micro Diffuser Linse (erzeugt 71° Streuwinkel im Standard Exterior 200)
- Strahlformfilter (erzeugt 83° x 91° Streuwinkel im Standard Exterior 200 und 14° x 69° Streuwinkel im Exterior 200 Long Barrel)

#### **6 Einführung**

## **Hinweis zur Firmware**

Die in diesem Handbuch beschriebenen Funktionen unterstützt der Exterior 200 ab Firmware Version 2. Wenn Sie das Gerät mit einer älteren Firmware verwenden benötigen Sie eine zur verwendeten Firmware passende Ausgabe dieses Handbuchs. Die entsprechende Version finden Sie zum Download unter http://www.martin.com.

## **Sicherheitsratschläge**

#### *Warnung! Dieses Produkt ist nicht für die Verwendung in Haushalten geeignet.*

Von diesem Produkt gehen Gefahren für Leib und Leben durch Feuer und Hitze, elektrische Schläge, ultraviolette Strahlung, Lampenexplosion und Absturz aus. **Lesen Sie dieses Handbuch, bevor Sie das Gerät anschließen oder montieren.** Befolgen Sie die unten aufgeführten Sicherheitshinweise und beachten Sie alle in diesem Handbuch oder auf dem Gerät gegebenen Warnungen. Wenn Sie Fragen bezüglich des sicheren Betriebs dieses Geräts haben, wenden Sie sich bitte an Ihren Martin-Händler oder die 24h- hotline von Martin (+45 70 200 201).

#### **Schutz vor elektrischen Schlägen**

- Trennen Sie das Gerät allpolig vom Netz, wenn es nicht in Betrieb ist und bevor Sie das Leuchtmittel, Sicherungen oder andere Komponenten entfernen oder installieren.
- Erden Sie das Gerät immer elektrisch.
- Verwenden Sie nur Spannungsquellen, die den örtlichen und allgemeinen Sicherheitsvorschriften entsprechen und mit einer Überlastsicherung und einem Fehlerstromschutzschalter (FI- Schalter) abgesichert sind.
- Überlassen Sie alle Wartungs- und Servicearbeiten, die nicht in diesem Handbuch beschrieben sind, qualifizierten Technikern.

### **Schutz vor UV-Strahlung und Lampenexplosionen**

- Betreiben Sie das Gerät niemals, wenn Linsen oder Abdeckungen geöffnet, fehlen oder beschädigt sind.
- Lassen Sie das Gerät mindestens 15 Minuten abkühlen, bevor Sie das Gerät zum Wechsel des Leuchtmittels öffnen.
- Blicken Sie niemals direkt in den Lichtstrahl. Blicken Sie niemals auf ein brennendes, nicht eingebautes Leuchtmittel.

#### **Einführung 7**

• Wechseln Sie das Leuchtmittel, wenn es defekt ist oder die Lichtleistung nachlässt.

## **Schutz vor Verbrennungen und Feuer**

- Sicherungen dürfen niemals überbrückt werden. Tauschen Sie defekte Sicherungen immer gegen Sicherungen gleichen Typs aus.
- Der Mindestabstand zu brennbarem Material (z.B. Kunststoff, Holz, Papier) muss mindestens 1,0 Meter betragen. Bringen Sie kein leicht entzündliches Material in die Nähe des Geräts.
- Der Mindestabstand zu beleuchteten Flächen muss 0,5 Meter betragen.
- Installieren Sie das Gerät nur im Freien oder gut belüfteter Umgebung.
- Decken Sie das Frontglas niemals mit Filtern oder anderem Material ab.
- Die Aussentemperatur des Gehäuses kann bei normalen Betrieb bis zu 90° C erreichen. Montieren Sie das Gerät nie in Bereichen, in denen eine zufällige Berührung wahrscheinlich ist.
- Modifizieren Sie das Gerät nicht. Verwenden Sie nur Original-Ersatzteile.
- Das Gerät darf bei Temperaturen über 40° C nicht betrieben werden.

#### **Schutz vor Absturz**

- Wenn das Gerät aufgehängt wird müssen Sie sicherstellen, dass die tragende Struktur für das Gewicht aller montierten Geräte ausgelegt ist.
- Sperren Sie den Bereich unterhalb des Geräts bei Montage und Demontage.

# **Installation**

Dieser Abschnitt beschreibt allgemein die Montage des Geräts und den Anschluss an die Stromversorgung und Datenleitung. Diese Schritte sollten nur von qualifiziertem Personal vorgenommen werden.

## **Lieferumfang**

Der Exterior 200 wird mit folgendem Zubehör geliefert:

- Philips CDM-SA/T 150 W Entladungslampe (installiert)
- Handbuch

## **Montage des Geräts**

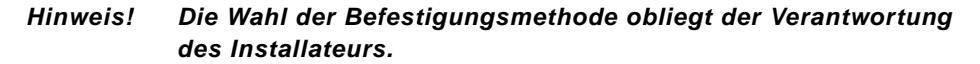

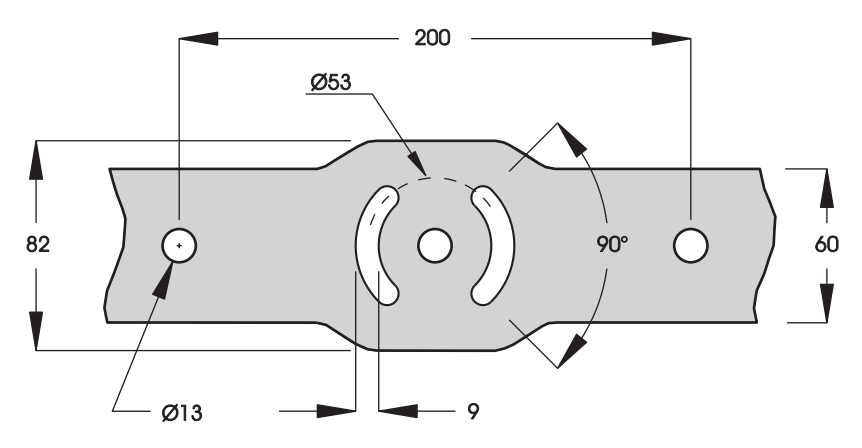

Der Exterior 200 kann dauerhaft an jeder geraden Oberfläche, Podesten oder anderen Strukturen befestigt werden, soweit diese für das Gewicht des Geräts ausgelegt sind.

Der Befestigungsbügel ist mit drei Bohrungen mit 13 mm Durchmesser versehen. Der Abstand der äußeren Bohrungen von der Zentralbohrung beträgt jeweils 100 mm. Zwei viertelkreisförmige Langlöcher mit der Breite 9

mm und 26,5 mm Radius dienen zum Fixieren des eingestellten Betriebswinkels des Geräts.

Für die Wahl der Befestigungsmethode sollten Sie einen qualifizierten ingenieur zu Rate ziehen. Die Befestigungselemente hängen von der gewählten Befestigungsmethode ab. Allgemein sollten Sie rostfreie, z.B. verzinkte Befestigungsschrauben der Festigkeitsklasse 8.8 oder höher und selbstsichernde Muttern oder Zahnscheiben verwenden, um das Gerät zu sichern.

## **Orientierung und Montage**

Beachten Sie bei der Wahl des Montageorts die Schutzklasse IP 65 des Geräts. Das Gerät ist staubdicht und gegen das Eindringen von Feuchtigkeit und Wasser, das unter geringem Druck aus beliebiger Richtung an das Gerät gelangt, geschützt. Das Gerät ist nicht geschützt gegen:

- Wasser, das unter hohem Druck an das Gerät gelangt,
- Unteertauchen in Wasser (oder anderen Flüssigkeiten).

Graben Sie den Exterior 200 nicht ein oder montieren Sie ihn nicht an einem unbelüfteten Ort. Installieren Sie das Gerät in einem Bereich, der

- mindestens 0,5 Meter von der zu beleuchtenden Fläche entfernt ist,
- mindestens 1,0 Meter Abstand zu brennbarem Material hat, und
- nicht öffentlich zugänglich ist.

Wenn der Scheinwerfer nach unten leuchtet, muß die Steuerelektronik wie dargestellt oberhalb des Lampengehäuses montiert werden, damit sich zwischen Elektronik- und Lampengehäuse kein Wasser sammeln kann.

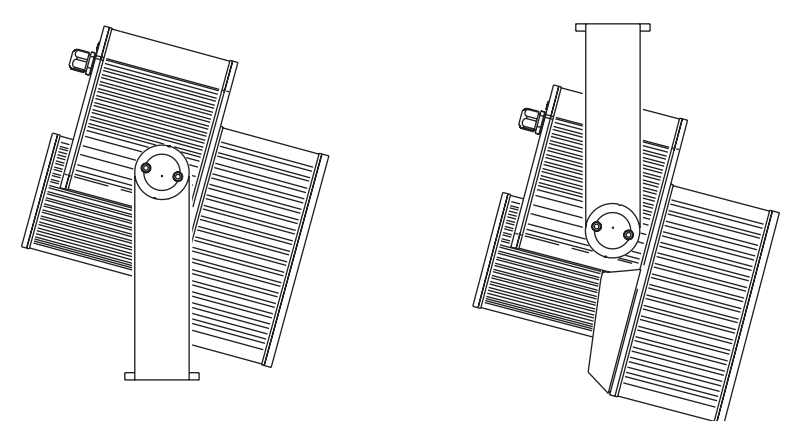

*Wenn das Gerät oberhalb der zu beleuchtenden Fläche montiert wird, muss das Gerät mit dem Elektronikgehäuse nach oben montiert werden.*

## **Befestigungsbügel einstellen**

Der Befestigungsbügel kann über die gesamte Länge des Elektronikgehäuses verschoben werden. Ausgehend von der senkrechten Stellung (siehe innere Umschlagseite) kann der Bügel im Bereich +70/-210 Grad verstellt werden.

Sie benötigen für diese Arbeit einen 4- und 5 mm Inbusschlüssel.

#### *Warnung! Lassen Sie das Gerät vorher ausreichend abkühlen!*

Justage des Befestigungsbügels

1 Um die Position am Elektronikgehäuse einzustellen, müssen zuerst die Abdeckscheiben auf beiden Seiten des Bügels entfernt werden. Lösen Sie die Bügelschrauben, ohne sie zu entfernen. Schieben Sie den Bügel in die gewünschte Position und ziehen Sie die Schrauben fest. Montieren Sie die Abdeckscheiben.

2 Lösen Sie die Schrauben zur Fixierung des Kippwinkels, um den Kippwinkel einzustellen. Ziehen Sie die Schrauben nach Justage des Kippwinkels wieder fest.

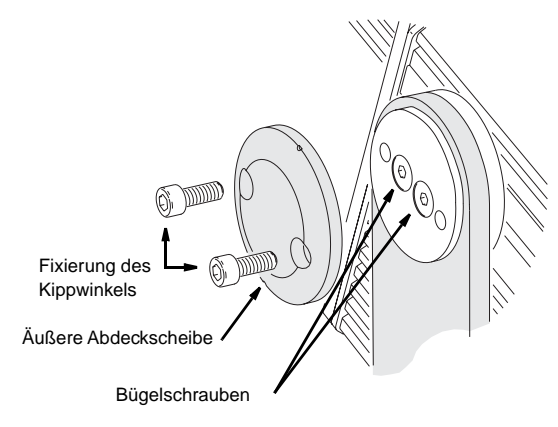

## **Stromversorgung**

Verbinden Sie den Exterior 200 niemals mit einem Dimmersystem: das Gerät wird dadurch beschädigt.

- *Warnung! Trennen Sie das Gerät allpolig vom Netz, bevor Sie irgendwelche Abdeckungen entfernen.*
- *Wichtig! Überprüfen Sie die Spannungs- und Frequenzeinstellungen, bevor Sie das Gerät anschließen.*

Einstellen des Netzteils

Der Exterior 200 ist ab Werk auf eine der in Table 1 gezeigten Konfiguration eingestellt. Die Werkseinstellungen sind auf dem Typenschild angegeben. Wenn die lokale Netzspannung oder -frequenz von den Einstellungen abweicht, muss das Netzteil des Geräts von einem qualifizierten Installateur oder Techniker korrekt angeschlossen werden.

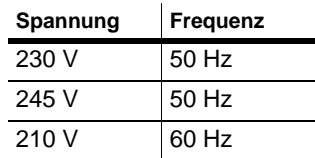

#### **Tabelle 1: Werkseinstellungen des Netzteils**

#### **Ändern der Spannungseinstellung**

1 Trennen Sie den Exterior 200 allpolig vom Netz. Entfernen Sie die hintere Gehäuseabdeckung.

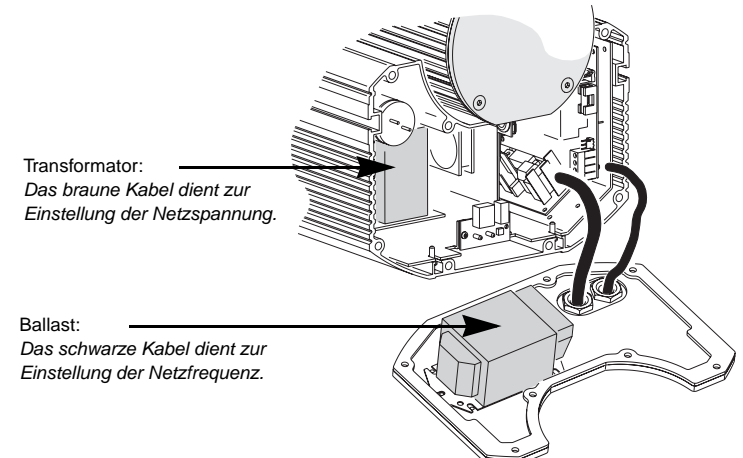

2 Suchen Sie die für die lokale Netzspannung korrekte Transformatoreinstellung aus Tabelle 2 heraus. Stecken Sie die **braune** Leitung am Transformator auf den angegebenen Anschluss.

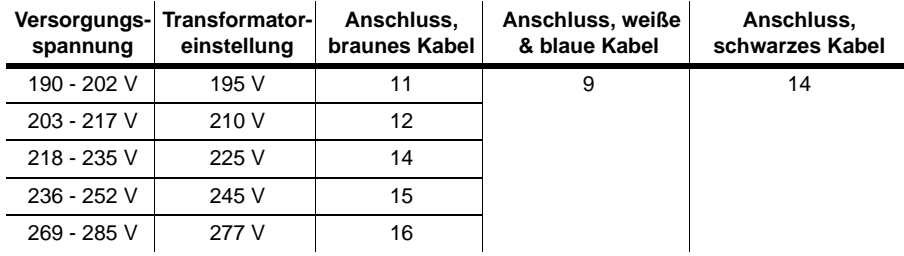

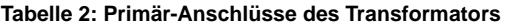

3 Stellen Sie die korrekte Frequenz am Ballast durch Anklemmen des schwarzen Kabels an den 50 Hzoder 60 Hz-Anschluss ein. (Um das Kabel zu lösen, schieben Sie einen Schraubenzieher in den Schlitz neben der Anschluss-klemme.) Überprüfen Sie den festen Sitz des Kabels.

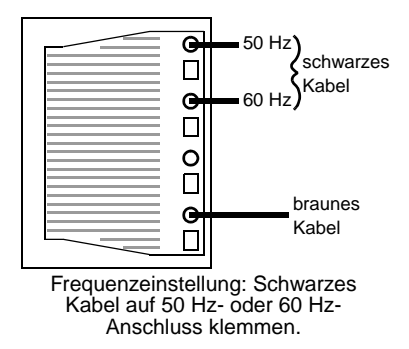

4 Montieren Sie die Abdeckung bevor Sie das Gerät einschalten. Siehe "Gaskets" auf Seite 60.

### **Anschluss der Stromversorgung**

*Warnung! Zum Schutz vor elektrischen Schlägen muss das Gerät immer geerdet werden. Die Stromversorgung muss mit einer Überlastsicherung, einem Fehlerstromschutzschalter (FI-Schalter) und einem Schalter, der das Gerät während der Wartung und bei Nichtgebrauch vom Netz trennt, ausgestattet sein.*

> *Das Gerät wird mit einem wasserdichten Netzkabel geliefert. Wenn das Kabel zur Stromversorgung an irgend einer Stelle aufgetrennt wird (z.B. in einer Verteilerdose) und diese Stelle Feuchtigkeit und Nässe ausgesetzt ist, kann durch Druckunterschiede während des Betriebs Wasser in das Netzkabel eindringen. Wenn Sie das Gerät im Freien installieren, müssen Sie das Gerät gegen Eindringen von Feuchtigkeit durch das Netzkabel schützen:*

- *Verwenden Sie wasserdichte Steckverbindungen oder eine wasserdichte Verteilerdose*
- *Verwenden Sie Stecker der Schutzklasse IP 65, oder*
- *Ersetzen Sie das Netzkabel durch ein längeres Netzkabel.*

Der Exterior 200 ist mit einem 1,8 m langen, dreipoligen (3 x 0,75 mm²) Netzkabel für den Anschluss an eine Stromversorgung ausgestattet. Ein anderes Netzkabel kann wie folgt installiert werden. Hinweis: Die Zugentlastung kann Kabel des Durchmessers 5,5 - 10 mm aufnehmen. Die Phase und der Nulleiter des Kabels müssen mit einem 6,3 mm Flachstecker, die Erdung mit einer Ringöse versehen werden.

#### **Austauschen des Netzkabels**

So installieren Sie ein anderes Netzkabel:

- 1 Trennen Sie das Gerät allpolig vom Netz.
- 2 Lösen Sie beide Muttern der Zugentlastung und entfernen Sie die Abdeckung des Elektronikgehäuses. Lösen Sie das vorhandene Netzkabel und ziehen Sie es durch die Zugentlastung.
- 3 Schieben Sie das neue Netzkabel durch die Zugentlastung und schließen Sie die Adern an. Die Phase wird an Anschluss PL3, der Nulleiter an PL1 und die Erdung an die Erdungsschraube des Gehäuses angeschlossen.

4 Ordnen Sie das Netz- und Datenkabel und montieren Sie die Abdeckung. Ziehen Sie die Muttern der Zugentlastung zum Schutz vor Feuchtigkeit im Inneren des Gehäuses ausreichend fest an.

#### **Montage des Netzsteckers**

Für Testzwecke, Wartung und mobile Anwendungen können sie einen Netzstecker montieren.

• Verbinden Sie gemäß den Vorschriften des Steckerherstellers die gelb/grüne Leitung mit dem Schutzleiter, die braune Leitung mit der Phase und die blaue Leitung mit dem Nulleiter. Tabelle 3 zeigt einige gebräuchliche Bezeichnungen; wenden Sie sich an einen qualifizierten Elektriker, wenn Sie Zweifel haben, die Installation korrekt durchführen zu können.

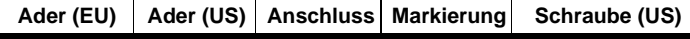

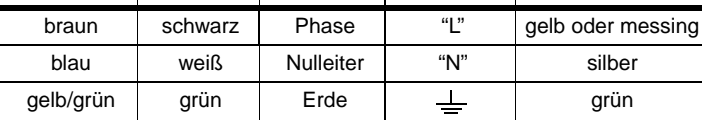

**Tabelle 3: Anschlussbezeichnungen**

# **Datenleitung**

Für den Betrieb mit DMX-Steuerungen und synchronisierten Master/Slave-Betrieb mehrerer Geräte müssen die Datenleitungen der Geräte angeschlossen werden.

### **Kabel und Verbinder**

Der Exterior 200 ist mit einer dualen, 1,8 m langen Datenleitung (24 AWG) mit verriegelten 3-poligen XLR-Verbindern (Buchse und Stecker) für die Kommunikation ausgestattet. Die Verbinder sind wie folgt belegt: Pin 1 Schirm (Masse), Pin 2 negatives Signal (cold), Pin 3 positives Signal (hot).

Verwenden Sie zur Verlängerung der Datenleitung nur Kabel, die für RS-485-Anwendungen und die Verwendung im Freien geeignet sind. Ein RS-485-Kabel hat eine niedrige Kapazität und eine charakteristische Impedanz zwischen 85 und 150 Ohm. Es ist geschirmt und hat mindestens ein verdrilltes Adernpaar. Der minimale Querschnitt beträgt 0,2 mm² (24 AWG) und ist für Entfernungen bis 300 m geeignet. Für größere Entfernungen bis zu 500 m sollten Sie ein Kabel mit 0,35 mm² (22 AWG) Querschnitt verwenden.

*Warnung! Das Gerät wird nicht mit wasserdichten XLR-Verbindern geliefert. Wenn die Verbinder Feuchtigkeit und Nässe ausgesetzt sind, kann durch Druckunterschiede während des Betriebs Wasser in die Datenleitung eindringen. Wenn Sie das Gerät im Freien installieren, müssen Sie das Gerät gegen Eindringen von Feuchtigkeit durch die Datenleitung schützen:*

- *Schützen Sie die Verbinder der Datenleitung durch ein wasserdichtes Gehäuse (z.B. einer wasserdichten Verteilerdose), oder*
- *Verwenden Sie XLR-Verbinder und Datenleitungen der Schutzklasse IP 65 (ein möglicher Hersteller ist Neutrik), oder*
- *Ersetzen Sie die mitgelieferte Datenleitung durch eine längere Datenleitung ohne Verbinder. Wenn Sie diese Möglichkeit wählen, müssen Sie die Zugentlastung austauschen, siehe "Cable glands" auf Seite 60. Die Adern werden auf der Hauptplatine wie nebenstehend abgebildet angeschlossen.*

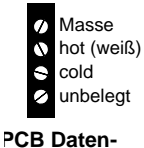

**anschlüsse**

#### **Adapter**

Beim Anschluss des Exterior 200 an Geräte mit 5-poligen Datenverbindern müssen Sie Adapter verwenden. Martin bietet entsprechende Adapter für die Verwendung in geschlossenen Räumen an. Die Adapter sind wie unten gezeigt verdrahtet.

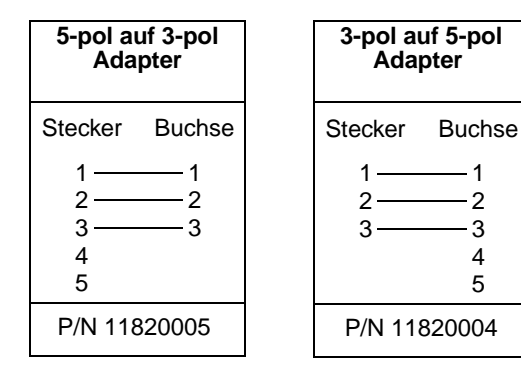

#### **Splitter/Verstärker**

Geräte wie der Martin 4-Kanal Opto-Isolierte RS-485 Splitter/Verstärker werden verwendet, um eine Datenlinie zu verzweigen oder die Leitungslänge zu erhöhen. Verwenden Sie niemals einen "Y"-Adapter, um eine Datenlinie aufzuteilen.

#### **Terminierung**

Um eine störungsfreie Datenübertragung zu gewährleisten, muss die Datenlinie terminiert werden. Die Terminierung erfolgt bei temporären Installationen durch das Aufstecken eines Abschlusssteckers am Datenausgang des letzten Geräts in der Datenlinie. Ein Abschlussstecker ist ein XLR-Stecker, dessen Pins 2 und 3 mit einem 120 Ohm/0,25W Widerstand verbunden sind.

In Festinstallationen können die Anschlüsse "hot" und "cold" direkt auf der Hauptplatine des jeweils letzten Geräts einer Datenlinie miteinander verbunden werden.

### **Aufbau der Datenlinie**

- 1 Verbinden Sie den Datenausgang der Steuerung mit dem Dateneingang des ersten Geräts. Unter Umständen müssen Sie einen 5-pol -> 3-pol XLR-Adapter verwenden.
- 2 Verbinden Sie den Datenausgang des ersten Geräts mit dem Dateneingang des nächsten Geräts. In einer Datenlinie dürfen maximal 32 Geräte miteinander verbunden werden.
- 3 Terminieren Sie die Datenlinie wie oben beschrieben am Datenausgang des letzten Geräts.

# **Geräteeinstellungen**

Dieser Abschnitt beschreibt die Einstellung der Geräteadresse, der internen Uhr und anderer Einstellungen. Sie können das Gerät auf drei Wege einstellen:

**Multi-Utility Manager**

Der Multi-Utility Manager (MUM) ist eine PC Anwendung, die mit dem DABS1 USB>XLR Kommunikationsadapter geliefert wird. Wir empfehlen die Verwendung der MUM, da sie eine intuitive, einfache und graphisch aufbereitete Kommunikation mit dem Gerät ermöglicht. Die MUM darf allerdings nur an ein Gerät gleichzeitig angeschlossen werden.

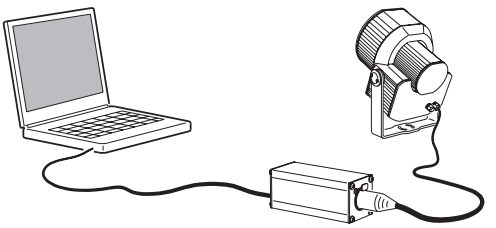

Siehe ["Einstellungen setzen mit der MUM" auf Seite 20.](#page-19-0)

**Martin MP-2 Uploader**

Der MP-2 Uploader wird mit der Firmware des Exterior 200 geladen und an das Gerät oder die Datenlinie angeschlossen (Im Handbuch des MP-2 Uploaders finden Sie nähere Informationen hierzu).

Wenn Sie mehrere Geräte konfigurieren, können Sie die globalen Einstellungen der Exterior 200 in einer Datenlinie gleichzeitig vornehmen.

Der MP-2 verfügt über ein textgeführtes Menü, das Gerät sendet jedoch keine Informationen an den Uploader. Deswegen können Sie die aktuellen Einstellungen nur ermitteln, wenn Sie den Scheinwerfer beobachten.

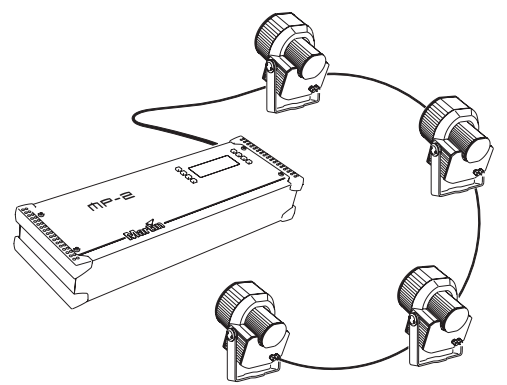

Siehe ["Einstellungen setzen mit dem MP-2" auf Seite](#page-22-0)  [23](#page-22-0).

Das DMX Address Device (DAD) ist ein kleines Gerät, mit dem Sie die DMX Adresse jeweils eines Exterior 200 gleichzeitig einstellen.

Wenn Sie andere Einstellungen, z.B. die interne Uhr, ändern wollen, benötigen Sie einen MUM oder einen MP-2 Uploader.

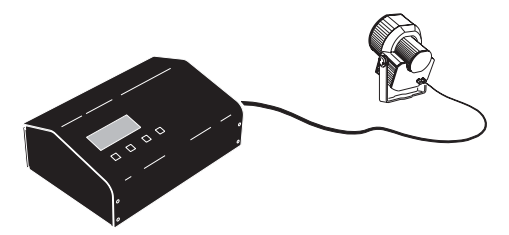

Nähere Informationen finden Sie im Handbuch des *DMX Address Device*.

**DMX Address Device**

## <span id="page-19-0"></span>**Einstellungen setzen mit der MUM**

An die MUM können Sie jeweils ein Gerät anschließen und einstellen. Im *Handbuch der MUM* wird die Installation und Verwendung der PC Anwendung beschrieben.

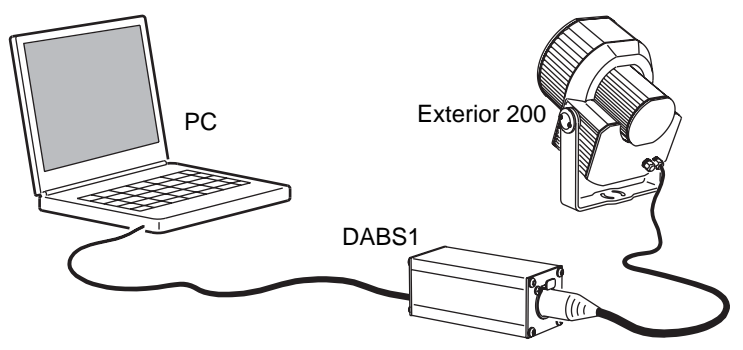

Der Exterior 200 unterstützt die MUM ab Firmware Version 2.

Verbinden der Geräte:

- 1 Schließen Sie das DABS1 Interface an Ihren PC an.
- 2 Verbinden Sie das DABS1 Interface mit dem Exterior 200.
- 3 Schalten Sie den Exterior 200 ein und starten Sie die MUM Anwendung. Die Anwendung erkennt den Exterior 200 automatisch, wenn er eingeschaltet und über das DABS1 Interface mit dem PC verbunden ist. Sie liest die aktuellen Einstellungen des Geräts aus und stellt sie graphisch dar.

### <span id="page-19-1"></span>**Uhr**

Der Exterior 200 verfügt über eine Batterie gespeiste 24h Uhr, die zum Starten und Stoppen des Stand-Alone Programms verwendet werden kann.

Einstellen der Uhrzeit:

1 Klicken Sie in der Anwendung den Button **Fixture information**:

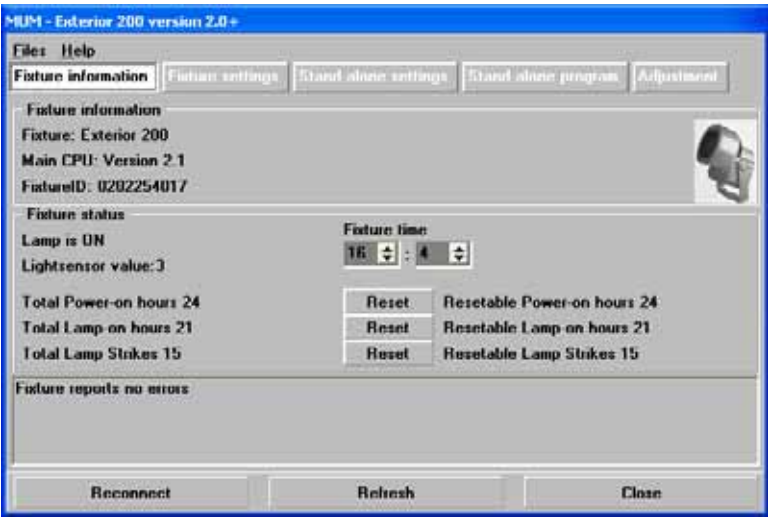

2 Stellen Sie die Uhrzeit in den zwei Feldern **Fixture time** im 24h Format ein. Die Uhrzeit wird gleichzeitig im Gerät geändert.

### **Geräteeinstellungen**

Weitere Einstellungen können Sie nach Klicken des Buttons **Fixture settings** vornehmen:

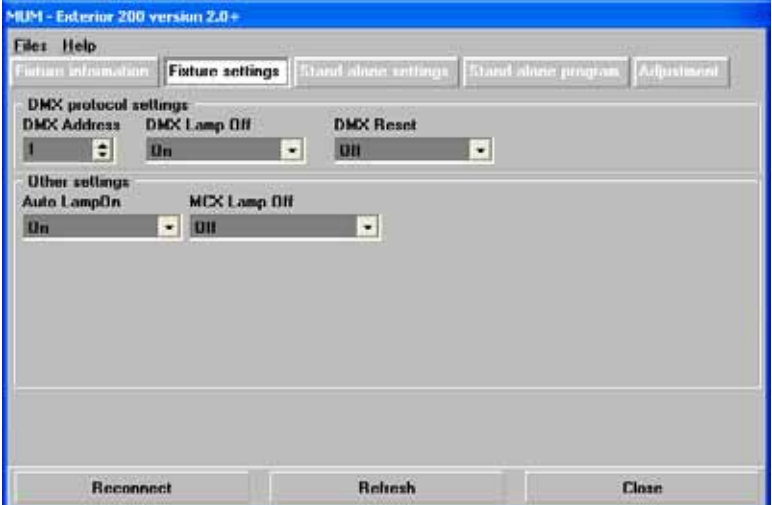

#### **DMX Adresse**

Die DMX Adresse, auch Startadresse genannt, ist der erste Kanal, ab dem das Gerät auf Steuerbefehle reagiert. Jedes Gerät muss auf einen freien Adressbereich gelegt werden. Der Exterior 200 belegt 7 aufeinander folgende Steuerkanäle.

Er empfängt Daten ab dem Startkanal und den nächsten sechs folgenden Kanälen. Wenn die Startadresse z.B. 100 ist, belegt das Gerät die Kanäle 100, 101, 102, 103, 104, 105 und 106. Kanal 107 ist die Startadresse des nächsten Geräts.

Wenn Sie zwei oder mehr Geräten die selbe Startadresse zuweisen, empfangen die Geräte die selben Befehle und reagieren identisch. Das Einrichten mehrerer Geräte mit einer Startadresse ist eine gute Methode zur Fehlersuche und ein einfacher Weg für synchronen Betrieb,

Stellen Sie die DMX Adresse im Feld **DMX Address** ein. Die DMX Adresse wird gleichzeitig im Gerät geändert.

#### **DMX Lamp Off**

Wenn die Funktion DMX Lamp-off aktiv ist (Grundeinstellung), können Sie das Leuchtmittel von der Steuerung aus löschen. Senden Sie auf dem Startkanal des Geräts mindestens 5 s lang einen Wert zwischen 248 und 255. Bei deaktivierter Funktion kann das Leuchtmittel nur dann von der Steuerung ausgeschaltet werden, wenn Sie gleichzeitig auf den Kanälen 3, 4 und 5 (CMY) ein Wert zwischen 230 und 232 senden.

#### **DMX Reset**

Wenn die Funktion DMX Reset aktiv ist (Grundeinstellung), können Sie das Gerät von der Steuerung aus initialisieren. Senden Sie auf dem Startkanal des Geräts einen Wert zwischen 208 und 217. Bei deaktivierter Funktion kann das Gerät nur dann von der Steuerung initialisiert werden, wenn Sie gleichzeitig auf den Kanälen 3, 4 und 5 (CMY) ein Wert zwischen 230 und 232 senden.

#### **Automatic Lamp On**

Wenn die Funktion **Automatic Lamp On** aktiv ist, zündet das Gerät das Leuchtmittel innerhalb 90 s. Bei deaktivierter Funktion (Grundeinstellung) müssen Sie das Leuchtmittel explizit von der Steuerung zünden.

#### **MC-X Lamp Off**

Wenn Sie im Feld **MCX Lamp off** die Option **MCX Preset 7 Key** wählen, können Sie das Leuchtmittel über Taste 7 des MC-X Controllers löschen.

<span id="page-22-0"></span>Der MP-2 Uploader wird mit der Firmware des Exterior 200 geladen und an das Gerät oder die Datenlinie angeschlossen (Im Handbuch des MP-2 Uploaders finden Sie nähere Informationen hierzu).

Wenn Sie mehrere Geräte konfigurieren, können Sie die globalen Einstellungen der Exterior 200 in einer Datenlinie gleichzeitig vornehmen.

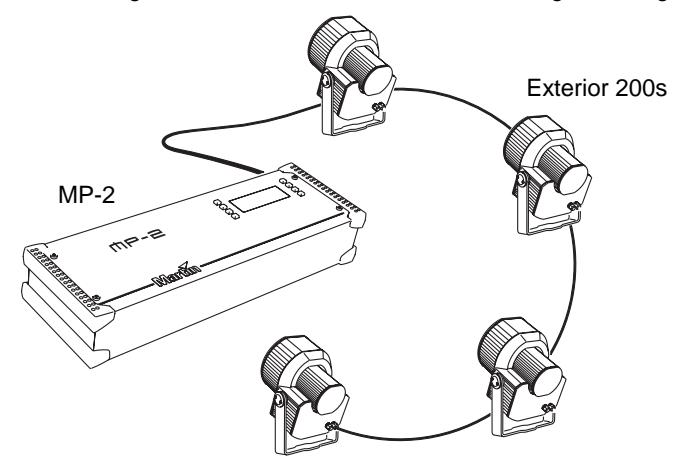

Der MP-2 verfügt über ein textgeführtes Menü, das Gerät sendet jedoch keine Informationen an den Uploader. Deswegen können Sie die aktuellen Einstellungen nur ermitteln, wenn Sie den Scheinwerfer beobachten

## **Modi**

Der Uploader unterstützt zwei Wege, um mit den Geräten zu kommunizieren: Der Einzelgerät- und der Gerätetyp-Modus. Im Einzelgerät- (single fixture) Modus kommuniziert der Uploader mit einem Gerät einer bestimmten Adresse. Im Gerätetyp- (all fixtures) Modus kommuniziert der Uploader mit allen Geräten eines Typs innerhalb der Datenlinie.

Gerätespezifische Einstellungen wie die Startadresse sollten im Einzelgeräte-Modus vorgenommen werden. Wenn das Gerät einzeln an den Uploader angeschlossen ist, ist es jedoch gleichgültig, welchen Modus Sie verwenden. Allgemeine Einstellungen nehmen Sie am einfachsten im Gerätetyp-Modus vor.

#### **DMX Adresse**

Die Geräteadresse, auch Startadresse genannt, ist der erste Kanal, bei dem das Gerät auf Steuerbefehle reagiert. Jedes Gerät muss auf einen freien Adressbereich gelegt werden. Der Exterior 200 belegt 7 aufeinander folgende Steuerkanäle.

Er empfängt Daten ab dem Startkanal und den nächsten sechs folgenden Kanälen. Wenn die Startadresse z.B. 100 ist, belegt das Gerät die Kanäle 100, 101, 102, 103, 104, 105 und 106. Kanal 107 ist die Startadresse des nächsten Geräts.

Wenn Sie zwei oder mehr Geräten die selbe Startadresse zuweisen, empfangen die Geräte die selben Befehle und reagieren identisch. Das Einrichten mehrerer Geräte mit einer Startadresse ist eine gute Methode zur Fehlersuche und ein einfacher Weg für synchronen Betrieb,

#### *Wichtig! Beim Einstellen der Adresse sollten Sie den Einzelgerät-Modus verwenden oder alle anderen Gerät vom Uploader trennen.*

Einstellen der Startadresse

- 1 Bereiten Sie den Uploader wie in der Anleitung des Uploaders beschrieben vor. Wenn die aktuelle Adresse des Geräts bekannt ist, also die Adresse, die geändert werden soll, verbinden Sie den Uploader mit der Datenlinie und verwenden den Einzelgeräte-Modus. Andernfalls verwenden Sie den Gerätetyp-Modus und trennen alle anderen Geräte von der Datenlinie, in die der Uploader einspeist. Schalten Sie das Gerät ein.
- 2 Wenn Sie den Einzelgerät-Modus verwenden blättern Sie zu der aktuellen Startadresse des Geräts und drücken OK.
- 3 Wählen Sie DMX address im Gerätemenü.
- 4 Blättern Sie zu der gewünschten Startadresse. Drücken Sie OK.
- 5 Drücken Sie zur Bestätigung OK und speichern Sie die Einstellung.

### **Spezielle Einstellungen**

Folgende Einstellungen stehen zur Beeinflussung des Geräteverhaltens zur Verfügung:

**DMX Lamp-off:** Wenn die Funktion DMX Lamp-off aktiv ist (Grundeinstellung), können Sie das Leuchtmittel von der Steuerung aus löschen. Senden Sie auf dem Startkanal des Geräts für mindestens 5 s einen Wert zwischen 248 und 255. Bei deaktivierter Funktion können Sie das Leuchtmittel nur dann von der Steuerung aus löschen, wenn Sie gleichzeitig auf den Kanälen 3, 4 und 5 (CMY) ein Wert zwischen 230 und 232 senden.

**DMX reset:** Wenn die Funktion DMX Reset aktiv ist, können Sie das Gerät von der Steuerung aus initialisieren. Senden Sie auf dem Startkanal des Geräts einen Wert zwischen 208 und 217. Bei deaktivierter Funktion können Sie das Gerät nur dann von der Steuerung initialisieren, wenn Sie gleichzeitig auf den Kanälen 3, 4 und 5 (CMY) ein Wert zwischen 230 und 232 senden.

Spezielle Einstellungen setzen

- 1 Bereiten Sie den Uploader wie im Handbuch des Uploaders beschrieben vor. Schalten Sie das Gerät ein.
- 2 Wählen Sie den Einzelgerät-Modus um einzelne Geräte einzustellen oder den Gerätetyp-Modus, um die Einstellung allgemein zu ändern.
- 3 Wählen Sie im Einzelgerät-Modus die Geräteadresse.
- 4 Wählen Sie Special im Gerätemenü.
- 5 Wählen Sie die gewünschte Funktion und Einstellung. (Siehe ["MP-2](#page-67-0) [Steuermenü" auf Seite 68.](#page-67-0)) Drücken Sie OK.

#### **Uhr**

Der Exterior 200 verfügt über eine batteriegespeiste 24h Uhr, die zum Starten und Stoppen des Stand-Alone Programms verwendet werden kann.

Einstellen der Uhrzeit:

- 1 Bereiten Sie den Uploader wie im Handbuch des MP-2 Uploaders beschrieben vor. Schalten Sie das Gerät ein.
- 2 Wählen Sie den Gerätetyp-Modus.
- 3 Wählen Sie Time im Gerätemenü.
- 4 Wählen Sie Hour und stellen Sie die aktuelle Stunde ein.
- 5 Drücken Sie OK.
- 6 Wählen Sie Minute und stellen Sie die aktuelle Minute ein.
- 7 Drücken Sie OK.
- 8 Drücken Sie Back um zum Hauptmenü zurück zu kehren.

# **Betrieb**

## **Allgemeine Hinweise**

Nach dem Einschalten initialisiert sich der Exterior 200.

Löschen Sie das Leuchtmittel, wenn für längere Zeiträume (ab 1 Stunde) keine Beleuchtung nötig ist. Sie erreichen dadurch die optimale Lebensdauer des Leuchtmittels. Das Gerät selbst kann eingeschaltet bleiben.

Bei Temperaturen unter dem Gefrierpunkt sollten Sie das Gerät ständig eingeschaltet lassen, um die Steuerelektronik zu wärmen. Das Leuchtmittel kann jedoch gelöscht werden.

Warten Sie bis das Leuchtmittel seine volle Helligkeit erreicht hat, bevor Sie es wieder löschen.

Vermeiden Sie das gleichzeitige Zünden mehrerer Leuchtmittel.

## **LEDs und Betriebszustand**

Zwei LEDs an der Rückseite des Scheinwerfers zeigen den Betriebszustand an. Im normalen Betrieb leuchten beide LEDs grün. Siehe Tabelle 4 für weitere Betriebsmeldungen. Die LEDs erlöschen in gewissen

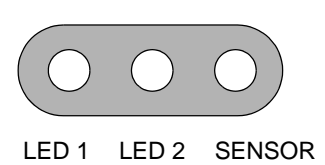

Zeitabständen für geraume Zeit, um das Mess-Signal des Lichtsensors nicht zu verfälschen.

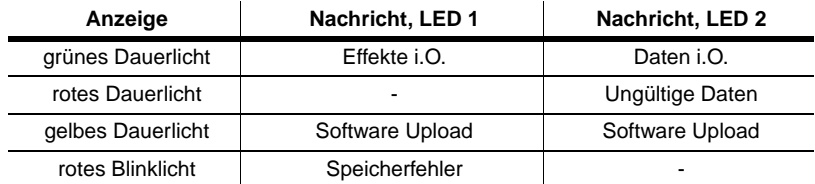

#### **Tabelle 4: LED Betriebsmeldungen**

| Anzeige           | Nachricht, LED 1         | Nachricht. LED 2  |
|-------------------|--------------------------|-------------------|
| gelbes Blinklicht | Gerät initialisiert sich | Reset in progress |
| Aus               | -                        | Kein Datenempfang |

**Tabelle 4: LED Betriebsmeldungen**

Die installierte Firmware Version wird beim Einschalten des Geräts mit den zwei LEDs angezeigt:

- Rotes Blinken der LED 1 zeigt die erste Stelle der Firmware, gefolgt von
- Grünem Blinken der LED 2 zur Anzeige der Versionsnummer, gefolgt von
- Rotem Blinken der LED 2 zur Anzeige des Builds der Version (nur bei beta-Versionen der firmware).

Die Version 1.3.0 wird angezeigt, indem LED 1 einmal rot und LED 2 dreimal grün blinkt.

## **Steueroptionen**

Der Exterior 200 kann auf mehrere Weisen gesteuert werden:

- Mit DMX Signalen von einer DMX Steuerung oder einem DMX Rekorder. Diese Option wird im ["Abschnitt 3. DMX-Steuerung" auf Seite 51](#page-50-0)  beschrieben.
- Die Verwendung der Stand-Alone Programme. Sie können die interne Sequenz auf zwei Weisen im Gerät speichern:
- 1 Über einen PC unter Verwendung der MUM Software oder
- 2 Über einen MP-2 Uploader.

Die Stand-Alone Programmierung wird im Abschnitt ["Abschnitt 2. Stand-](#page-28-0)[Alone Betrieb" auf Seite 29](#page-28-0) beschrieben.

# <span id="page-28-0"></span>**ABSCHNITT 2. STAND-ALONE BETRIEB**

# **Stand-Alone Programmierung: Übersicht**

Im Stand-Alone Betrieb führt das Gerät Farbwechsel mit definierter Geschwindigkeit, bei festgelegten Tageszeiten und / oder Unterschreitung festgelegter Umgebungshelligkeiten aus. Der Begriff "Stand-Alone" bedeutet, dass der Exterior 200 nicht mit einer Steuerung verbunden ist, aber eine programmierbare Sequenz, die maximal 20 Schritte enthält, ausführt. Der Begriff "Stand-Alone Betrieb" kann sich auf ein einzelnes Gerät oder mehrere miteinander verbundene Geräte beziehen.

Ein Exterior 200 im Stand-Alone Betrieb kann synchrone Szenenwechsel, die von einem Mastergerät gesteuert werden, ausführen. In einer Linie dürfen sich bis zu 31 Geräte befinden. Folgende Gerätetypen werden unterstützt:

- Exterior 200
- Exterior 600
- FiberSource CMY150
- Imager Serie
- Alien 02 Serie
- MiniMAC Maestro

Jedes Gerät ruft sein Programm ab und wechselt die Szene, sobald ein entsprechender Befehl vom Mastergerät empfangen wird, bis das Mastergerät sein Programm beendet hat und den Slave-Geräten signalisiert, dass sie wieder mit der ersten Szene beginnen sollen. Geräte, die synchron laufen sollen, müssen über Datenleitungen miteinander verbunden werden.

## **Über Szenen-Zeiten**

Jede Szene besteht aus einem dynamischen Teil - der Überblend- oder Fadezeit während der die Effekte auf die Werte der Szene wechseln, und einem statischen Teil - Der Warteoder Waitzeit - während der die Werte der Szene nicht verändert werden.

Die Dauer der Fade- und Waitzeit wird für jede Szene einzeln programmiert. Die Fadezeit kann 0-120

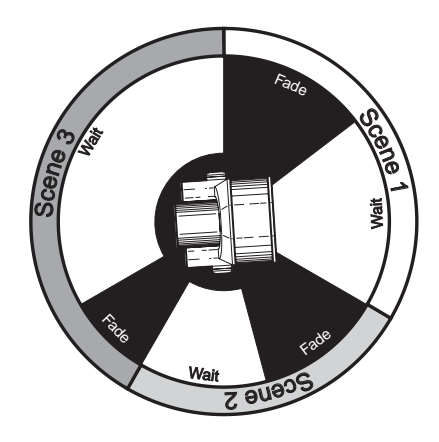

Sekunden, die Waitzeit 0-600 Sekunden betragen. Die Gesamtzeit einer Szene setzt sich aus der Summe von Fade- und Waitzeit zusammen.

Wenn Sie mehrere Geräte verkettet betreiben, wird die Wait-Zeit von dem Gerät, das die anderen Geräte synchronisiert bestimmt. Jedes Gerät blendet mit seiner eigenen Zeit über und wartet dann mit der weiteren Ausführung bis der nächste Triggerbefehl empfangen wird. Sie sollten folgende zwei Grundregeln beachten:

- 1 Jedes Gerät hat die selbe Szenen-Anzahl.
- 2 Die Szenen-Zeiten der synchronisierten Geräte sind etwas länger als die Szenen-Zeiten des synchronisierenden Geräts.

Die Regeln der Szenenzeiten werden detailliert im Abschnitt ["Synchronisierter Szenenwechsel mehrerer Exterior 200" auf Seite 41](#page-40-0) dargestellt.

## **Synchronisierter Szenenwechsel mehrerer Exterior 200**

Der Szenenwechsel mehrerer Exterior 200, die in einer Datenlinie verbunden sind, kann synchronisiert werden.

Beachten Sie, dass jedes Gerät Szenen enthalten muss und dass nur Szenenwechsel-Befehle übertragen werden. Über das Aussehen einer Szene werden keine Daten ausgetauscht.

## **Programmiermethoden**

Der Exterior 200 unterstützt zwei Methoden, um Stand-Alone Programme zu erstellen:

- Die Martin MUM Anwendung auf einem PC (empfohlen, da Sie die Programmierung intuitiv, einfach und graphisch dargestellt vornehmen), oder ein
- MP-2 Uploader. Mehr Informationen finden Sie im Abschnitt ["Programmieren mit dem MP-2 Uploader" auf Seite 39.](#page-38-0)

Wenn Sie mehrere Geräte programmieren, die identische Szenen synchron aufrufen sollen, sollten Sie so vorgehen:

- Programmieren Sie alle Geräte der Datenlinie gleichzeitig mit einem MP-2 Uploader (und weisen Sie anschließend die individuellen Einstellungen vor), oder
- Programmieren Sie ein einzelnes Gerät mit der MUM, speichern Sie die Einstellung im PC und überspielen Sie die Einstellung dann in alle anderen Geräte.

# **Programmieren mit der MUM**

Sie können die Szenen, Master/Slave-Einstellungen und andere Einstellungen über einen PC, auf dem die MUM Anwendung installiert ist und dem DABS1 Interface programmieren. Der PC wird mit dem Gerät über das DABS1 Interface verbunden und nach der Programmierung wieder getrennt. Wenn Sie den Scheinwerfer anschließend einschalten, läuft die Sequenz unter Berücksichtigung der spezifizierten Bedingungen (Uhrzeit und / oder Umgebungshelligkeit) in einer Endlosschleife

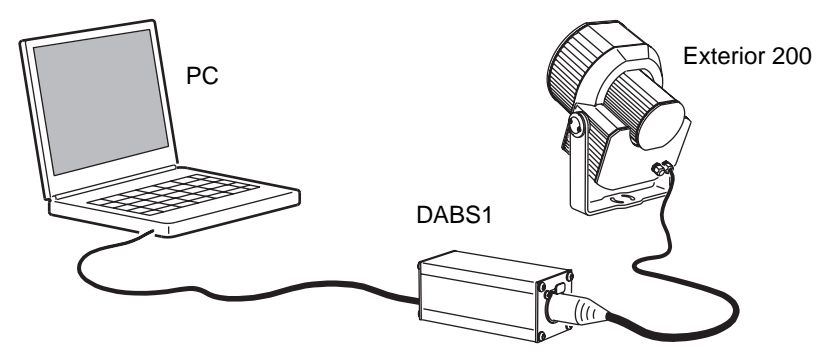

Vor dem ersten Einsatz der MUM sollten Sie das *MUM Handbuch* lesen.

# **Vorbereitungen**

- 1 Schließen Sie das DABS1 Interface an Ihren PC an.
- 2 Verbinden Sie das DABS1 Interface mit dem Exterior 200.
- 3 Schalten Sie den Exterior 200 ein und starten Sie die MUM Anwendung. Die Anwendung erkennt den Exterior 200 automatisch, wenn er eingeschaltet und über das DABS1 Interface mit dem PC verbunden ist. Sie liest die aktuellen Einstellungen des Geräts aus und stellt sie graphisch dar.

# **Stand-Alone Einstellungen**

Sie müssen dem Gerät nun die Stand-Alone Einstellungen zuweisen:

Klicken Sie den Button **Stand-alone settings**, um folgendes Fenster zu öffnen:

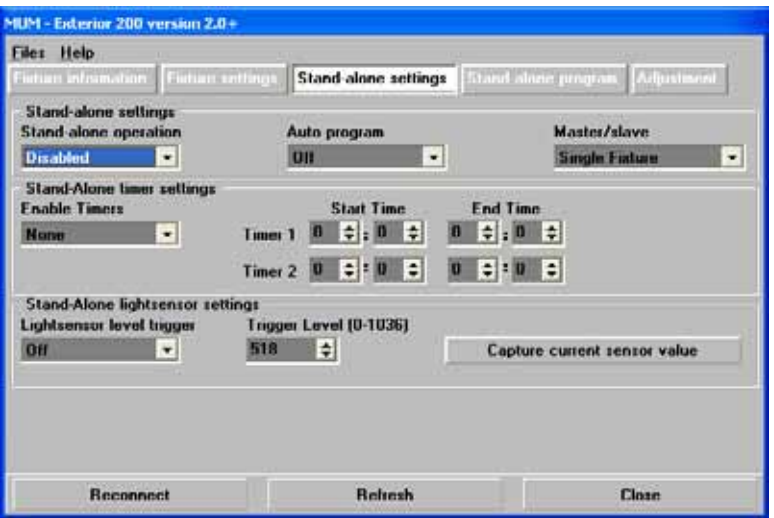

Folgende Optionen stehen zur Verfügung:

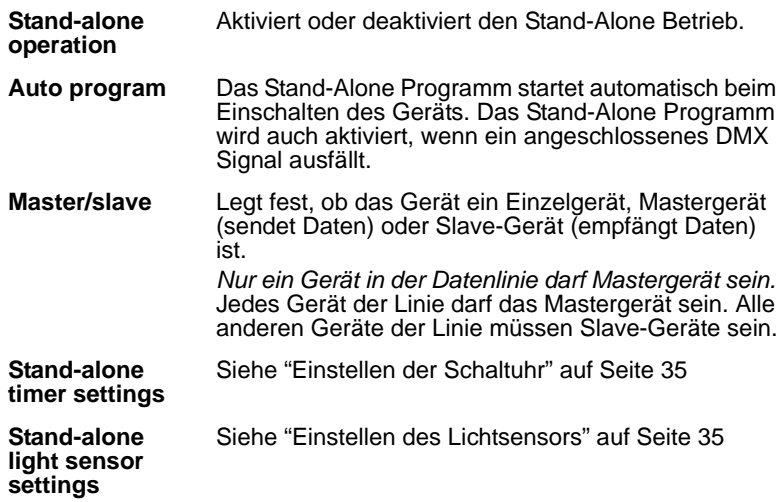

## **Synchronisierter Szenenwechsel mehrerer Exterior 200**

Der Szenenwechsel mehrerer Geräte in einer Datenlinie kann synchronisiert werden (die Geräte, die diese Funktion unterstützen, finden Sie im Abschnitt ["Einführung" auf Seite 6\)](#page-5-0). Lesen Sie diesen Abschnitt durch, wenn Ihre Geräte die Funktion unterstützen.

Ein Gerät steuert den Programmstart und den Szenenwechsel der anderen Geräte. Jedes Gerät ruft seine eigenen Szenen auf, das steuernde Gerät löst lediglich den Start und Wechsel der Szenen in einer Endlosschleife und basierend auf seiner Programmierung aus.

Die Geräte rufen ihre Programmierung in einer Endlosschleife auf und wechseln die Szene, wenn Sie vom Mastergerät dazu aufgefordert werden. Wenn das Mastergerät die erste Szene seiner Programmierung aufruft, rufen auch alle anderen Geräte in der Datenlinie ihre erste Szene auf.

Beachten Sie, dass jedes Gerät Szenen enthalten muss und dass nur Szenenwechsel-Befehle übertragen werden. Über das Aussehen einer Szene werden keine Daten ausgetauscht.

## **Automatische Triggerung des SA-Betriebs**

Der Stand-Alone Betrieb kann für eine oder zwei Perioden während 24 Stunden oder abhängig von der Umgebungshelligkeit aktiviert werden.

#### **Einstellen des Lichtsensors**

Die Option **Lightlevel sensor trigger** muss auf **On** gesetzt werden.

Stellen Sie den Start des Stand-Alone Betriebs über den Drehknopf **Trigger level** ein oder übernehmen Sie die aktuelle Helligkeit mit **Capture current sensor value** als Startwert. Wenn die Umgebungshelligkeit unter den eingestellten Wert fällt, startet die Stand-Alone Wiedergabe.

Wenn Sie den Lichtsensor *und* die uhrzeitabhängige Aktivierung verwenden, beginnt der Betrieb beim Unterschreiten einer bestimmten Umgebungshelligkeit oder zum programmierten Zeitpunkt.

Um Fehlreaktionen durch plötzliche Helligkeitsunterschiede, z.B. durch Autoscheinwerfer, zu verhindern, muss die Umgebungshelligkeit für 5 Minuten über bzw. unter dem eingestellten Wert liegen.

#### <span id="page-34-0"></span>**Einstellen der Schaltuhr**

Der Stand-Alone Betrieb kann für eine oder zwei Perioden während 24 Stunden mit der internen Uhr gesteuert werden.

Wenn Sie den Lichtsensor *und* die uhrzeitabhängige Aktivierung verwenden, beginnt der Betrieb beim Unterschreiten einer bestimmten Umgebungshelligkeit oder zum programmierten Zeitpunkt. Der Betrieb stoppt, wenn die eingestellte Zeit erreicht wird oder die Umgebungshelligkeit über dem eingestellten Wert liegt.

Als Erstes müssen Sie die korrekte Uhrzeit einstellen, siehe ["Uhr" auf Seite](#page-19-1) [20](#page-19-1)

Der zeitgesteuerte Betrieb kann für eine oder zwei Perioden während eines Tages, z.B. ein Zeitraum am Morgen und ein Zeitraum am Abend, verwendet werden.

## **Programmierung der Szenen**

Die Szenen werden über die Stand-Alone Steuerung der MUM Software programmiert:

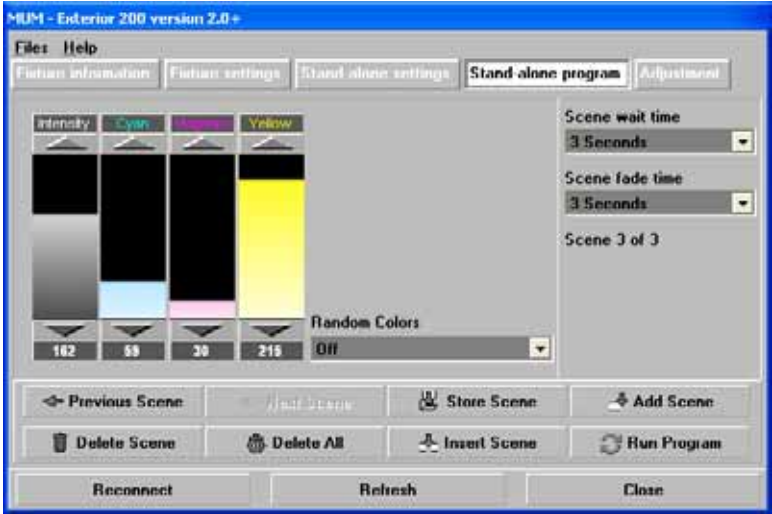

Sie können folgende Funktionen verwenden:

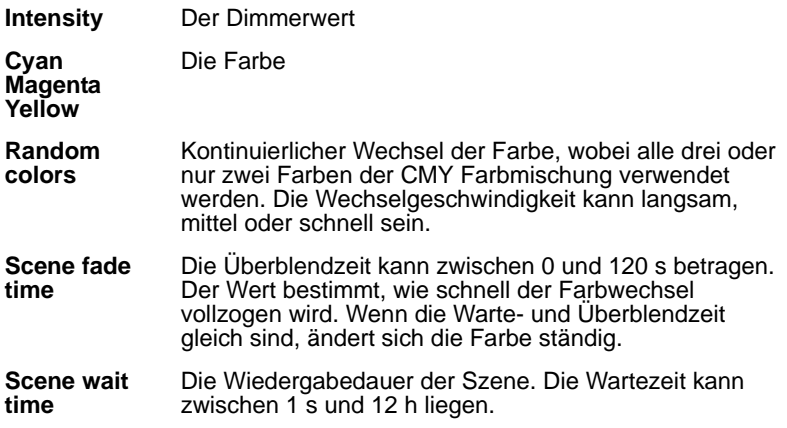

Wenn Sie mehrere Geräte synchron betreiben, wird die Wartezeit der Slave-Geräte ignoriert und vom Mastergerät bestimmt. Jedes Gerät blendet
mit seiner eigenen Zeit über und wartet dann auf einen Wechsel- oder Startbefehl vom Master, bevor es die nächste Szene aufruft.

Wenn Sie ein steuerndes Gerät (das Mastergerät) programmieren sollten Sie beachten, dass seine kumulierte Wartezeit gleich oder länger als die kumulierten Überblendzeiten jedes Slave-Geräts sein sollen. Sie könnten unerwartete Ergebnisse erzielen, wenn die Wartezeit einer Szene im Mastergerät z.B. 10 s beträgt, die Überblendzeit im Slave-Gerät aber 15 s lang ist.

#### **Szenenverwaltung**

Nach dem Einstellen der Effekte können Sie die Szene unter Verwendung verschiedener Optionen des Program Menüs verwalten:

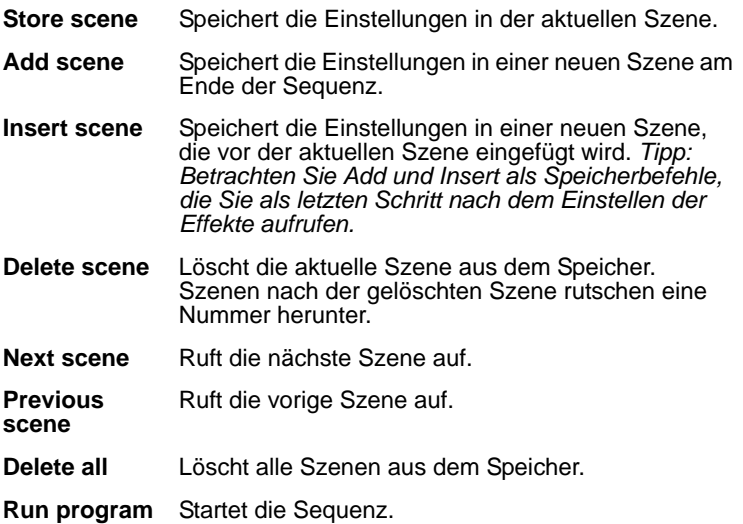

Die Sequenz ruft die Szenen in aufsteigender Reihenfolge und einer Endlosschleife auf.

Beachten Sie folgendes Verhalten:

- Wenn das Slave-Gerät weniger Szenen als das Mastergerät hat, ruft es die Szenen in einer Endlosschleife auf, bis das Mastergerät einen Startbefehl sendet - dann ruft es seine erste Szene auf.
- Wenn das Slave-Gerät mehr Szenen als das Mastergerät hat, werden die zusätzlichen Szenen nie aufgerufen, weil die Sequenz mit der ersten Szene beginnt, wenn das Mastergerät seine erste Szene aufruft.

## **Programmieren der selben Sequenz auf mehreren Geräten**

Da Sie nur ein Gerät zur gleichen Zeit an die MUM anschließen dürfen, können Sie ein Gerät programmieren und die Programmierung auf dem PC speichern. Schließen Sie das nächste Gerät an und überspielen Sie die Stand-Alone Einstellungen in das Gerät, wenn es die selbe Programmierung erhalten soll. Dieses Vorgehen ist nützlich, wenn mehrere Geräte identische Szenen ausführen sollen.

# **Programmieren mit dem MP-2 Uploader**

Die Programmierung der Szenen und Einrichtung der Master/Slave-Beziehungen können Sie auch mit dem MP-2 Uploader durchführen. Der Uploader wird an ein Gerät (oder alle Geräte, die mit der Datenleitung verbunden sind) angeschlossen, die Programmierung erstellt und der Uploader anschließend entfernt. Wenn ein Gerät nach der Programmierung eingeschaltet wird, kann es automatisch, abhängig von der Triggerbedingung (Uhrzeit / Umgebungshelligkeit) die Szenen in einer Endlosschleife wiedergeben.

Zusammenfassend wird der MP-2 Uploader für die Programmierung folgender Funktionen verwendet:

- Einzelne Geräte
- Mehrere Geräte gleichzeitig (die Geräte sind mit einer Datenleitung verbunden)
- Individuelle Programme in mehreren Geräten, die mit einer Datenleitung verbunden sind.

Wenn Sie mit der Bedienung des MP-2 nicht vertraut sind, sollten Sie das Gerät unter Zuhilfenahme des MP-2 Handbuchs genau studieren.

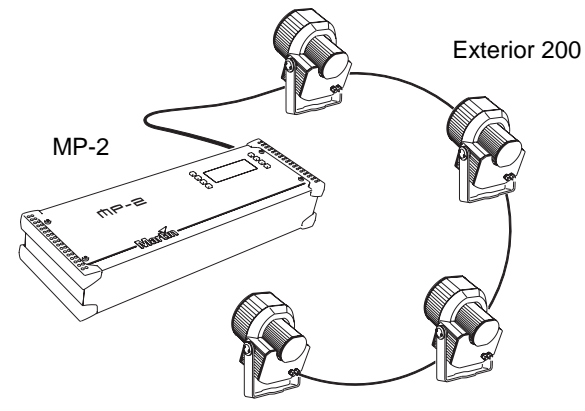

### **Vorbereitungen**

- 1 Schließen Sie den Dateneingang des Geräts oder die Datenleitung (Stecker) an den Anschluss "DMX/RS-485 OUT" des MP-2 an.
- 2 Schalten Sie das Gerät und den MP-2 ein.
- 3 Wählen Sie Read Memory Card im Menü des MP-2.
- 4 Wählen Sie EXT200 ver. *x.x*. (*x.x* ist die Software Version. Das Gerät muss die selbe Software Version enthalten.

Die installierte Firmware Version wird beim Einschalten des Geräts mit den zwei LEDs angezeigt:

- Rotes Blinken der LED 1 zeigt die erste Stelle der Firmware, gefolgt von
- Grünem Blinken der LED 2 zur Anzeige der Versionsnummer, gefolgt von
- Rotem Blinken der LED 2 zur Anzeige des Builds der Version (nur bei beta-Versionen der firmware).

Die Version 1.3.0 wird angezeigt, indem LED 1 einmal rot und LED 2 dreimal grün blinkt.

5 Wählen Sie Fixture menu. Ab dieser Stelle verwenden Sie die Tasten des MP-2, um zum gewünschten Menüpunkt zu gelangen und auszuwählen. Die Menüpunkte werden im Folgenden erläutert.

### **Auswahl der Geräte**

Bevor Sie ein Gerät auswählen können, müssen Sie seine Startadresse einstellen. Wenn Sie noch keine Startadresse eingestellt haben, folgen Sie bitte den Anweisungen im Kapitel "DMX Adresse" auf Seite 23.

Sie können alle Exterior 200 einer Datenkette oder einzelne Exterior 200 programmieren. Gerätespezifische Einstellungen wie die Einstellung der Startadresse sollten im Einzelgeräte-Modus vorgenommen werden. Wenn nur ein Gerät angeschlossen ist, können Sie solche Einstellungen auch im Gerätetyp-Modus vornehmen. Globale Einstellungen nehmen Sie am einfachsten im Gerätetyp-Modus vor. Die Uhrzeit oder Triggerbedingungen werden z.B. am einfachsten für alle Geräte gleichzeitig im Gerätetyp-Modus festgelegt, während die Szenen individuell für jedes Gerät programmiert werden sollten.

Beachten Sie, dass alle Geräte über die selbe Software Version verfügen sollten, da anderenfalls unvorhersehbare Ergebnisse entstehen können. Für weitere Informationen siehe "Firmware updates" auf Seite 62.

#### **Auswahl eines einzelnen Geräts**

Programmieren eines einzelnen Geräts:

- 1 Wählen Sie Single address im Gerätemenü.
- 2 Wählen Sie die Startadresse des gewünschten Geräts mit den Pfeiltasten.
- 3 Drücken Sie OK.

#### **Auswahl aller Geräte eine Datenlinie**

Um alle Geräte einer Datenlinie gleichzeitig zu programmieren, wählen Sie im Gerätemenü den Punkt All addresses.

## **Aktivieren / Deaktivieren des Stand-Alone Modus**

Um:

- Den Stand-Alone Modus zu deaktivieren, wählen Sie Stand alone, dann Enable SA, dann Off.
- Den Stand-Alone Modus zu aktivieren, wählen Sie Stand alone, dann Enable SA, dann On.

Der Stand-Alone Modus kann kurzzeitig durch:

- Ausschalten des Geräts.
- Anschluss einer Steuerung und Senden von Steuersignalen.

deaktiviert werden.

Der Stand-Alone Modus wird beim Aus- und Einschalten des Geräts wieder aktiviert, wenn die Option Auto prog. on für dieses Gerät gewählt wurde (für weitere Informationen siehe "Automatic program start at poweron" auf Seite 46) oder ein anderer Triggerimpuls (Uhr oder Helligkeit) ausgelöst wird.

#### **Synchronisierter Szenenwechsel mehrerer Exterior 200**

Der Szenenwechsel mehrerer Geräte in einer Datenlinie kann synchronisiert werden (die Geräte, die diese Funktion unterstützen, finden Sie im Abschnitt ["Einführung" auf Seite 6](#page-5-0)). Lesen Sie diesen Abschnitt durch, wenn Ihre Geräte die Funktion unterstützen.

Ein Gerät steuert den Programmstart und den Szenenwechsel der anderen Geräte. Jedes Gerät ruft seine eigenen Szenen auf, das steuernde Gerät löst lediglich den Start und Wechsel der Szenen in einer Endlosschleife und basierend auf seiner Programmierung aus.

Die Geräte rufen ihre Programmierung in einer Endlosschleife auf und wechseln die Szene, wenn Sie vom Mastergerät dazu aufgefordert werden. Wenn das Mastergerät die erste Szene seiner Programmierung aufruft, rufen auch alle anderen Geräte in der Datenlinie ihre erste Szene auf.

Beachten Sie, dass jedes Gerät Szenen enthalten muss und dass nur Szenenwechsel-Befehle übertragen werden. Über das Aussehen einer Szene werden keine Daten ausgetauscht.

#### **Setzen der Triggeroptionen**

- 1 Blättern Sie zum Menüpunkt SA im Hauptmenü und drücken Sie [Enter].
- 2 Wählen Sie SAE und drücken Sie [Enter].
- 3 Wählen Sie:
	- Sin Das Gerät arbeitet als Einzelgerät (ohne synchrone Triggerung). Dies ist die Werkseinstellung.
	- Snd Das Gerät sendet Triggerimpulse an die anderen Exterior 200 in der Datenlinie (Mastergerät).
	- Syn Das Gerät reagiert auf Triggerimpulse des Mastergeräts in der Datenlinie - es ist ein Slave-Gerät.
- 4 Drücken Sie [Enter].

#### **Einrichten des Mastergeräts**

*Nur ein Gerät darf Mastergerät sein.* Jedes Gerät einer Datenlinie darf, unabhängig von seiner Position, Mastergerät sein.

- 1 Wählen Sie im Stand alone Menü den Menüpunkt Master/slave.
- 2 Wählen Sie Master. Das Gerät wird Mastergerät und sendet Triggerimpulse an die Slave-Geräte, wenn es seine Programmierung abruft.

#### **Einrichten der Slave-Geräte**

Alle anderen Geräte müssen als Slave-Geräte eingerichtet werden:

- 1 Wählen Sie im Stand alone Menü den Menüpunkt Master/slave.
- 2 Wählen Sie Slave. Das Gerät wird Slave-Gerät und reagiert auf Signale vom Mastergerät.

## **Automatische Triggerung des Stand-Alone Betriebs**

Der Stand-Alone Betrieb kann für eine oder zwei Perioden während 24 Stunden oder abhängig von der Umgebungshelligkeit aktiviert werden.

#### **Einstellen des Lichtsensors**

Der Stand-Alone Betrieb kann abhängig von der Umgebungshelligkeit über den eingebauten Lichtsensor aktiviert werden. Wenn die Umgebungshelligkeit unter einen bestimmten Wert fällt, beginnt der Stand-Alone Betrieb.

Wenn Sie den Lichtsensor *und* die uhrzeitabhängige Aktivierung verwenden, beginnt der Betrieb beim Unterschreiten einer bestimmten Umgebungshelligkeit oder zum programmierten Zeitpunkt.

Um Fehlreaktionen durch plötzliche Helligkeitsunterschiede, z.B. durch Autoscheinwerfer, zu verhindern, muss die Umgebungshelligkeit für 5 Minuten über bzw. unter dem eingestellten Wert liegen.

Einstellen der Schaltschwelle:

- 1 Wählen Sie im Stand-Alone Menü Light level, dann Enable, dann On.
- 2 Wählen Sie Level und stellen Sie mit den Pfeiltasten den gewünschten Wert zwischen 0 (am dunkelsten) und 255 (am hellsten) ein. Der Dimmer öffnet und schließt kurz, wenn Sie den aktuellen Wert der Umgebungshelligkeit erreichen.
- 3 Wählen Sie OK.
- 4 Alternativ können Sie den aktuellen Wert der Umgebungshelligkeit speichern und als Schaltschwelle verwenden:
- 5 Wählen Sie im Stand-Alone Menü Light level, dann Enable, dann On.
- 6 Wählen Sie Capture und dann Go.

#### **Einstellen der Schaltuhr**

Der Stand-Alone Betrieb kann für eine oder zwei Perioden während 24 Stunden mit der internen Uhr gesteuert werden.

Wenn Sie den Lichtsensor *und* die uhrzeitabhängige Aktivierung verwenden, beginnt der Betrieb beim Unterschreiten einer bestimmten Umgebungshelligkeit oder zum programmierten Zeitpunkt. Der Betrieb stoppt, wenn die eingestellte Zeit erreicht wird oder die Umgebungshelligkeit über dem eingestellten Wert liegt.

Als Erstes müssen Sie die korrekte Uhrzeit einstellen, siehe "Uhr" auf Seite 25.

Der zeitgesteuerte Betrieb kann für eine oder zwei Perioden während eines Tages, z.B. ein Zeitraum am Morgen und ein Zeitraum am Abend, verwendet werden. Einstellen der Zeitsteuerung für eine Periode:

- 1 Wählen Sie Stand alone im Gerätemenü.
- 2 Wählen Sie Timer, dann Timer1
- 3 Wählen Sie Start, dann Hour. Stellen Sie mit den Pfeiltasten die gewünschte Startstunde ein. Drücken Sie OK.
- 4 Wählen Sie Minute. Stellen Sie mit den Pfeiltasten die gewünschte Startminute ein. Drücken Sie OK.
- 5 Drücken Sie Back.
- 6 Wählen Sie Stop, dann Hour. Stellen Sie mit den Pfeiltasten die gewünschte Stopstunde ein. Drücken Sie OK.
- 7 Wählen Sie Minute. Stellen Sie mit den Pfeiltasten die gewünschte Stopminute ein. Drücken Sie OK.

### **Programmierung der Szenen**

Folgende Optionen stehen im Stand-Alone Menü zur Programmierung der Szenen zur Verfügung:

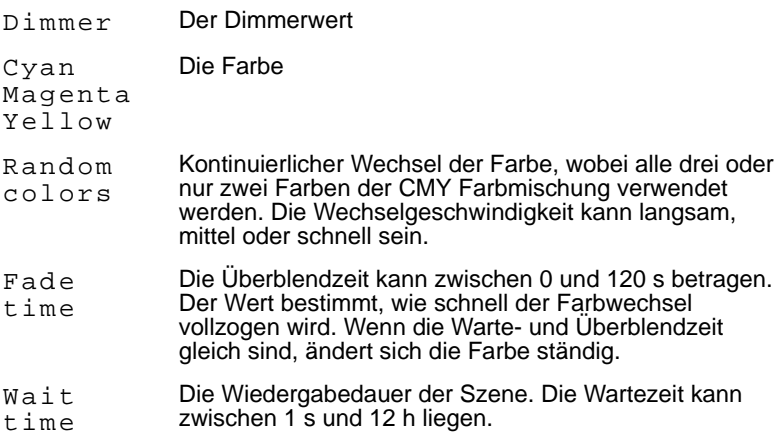

Wenn Sie mehrere Geräte synchron betreiben, wird die Wartezeit der Slave-Geräte ignoriert und vom Mastergerät bestimmt. Jedes Gerät blendet mit seiner eigenen Zeit über und wartet dann auf einen Wechsel- oder Startbefehl vom Master, bevor es die nächste Szene aufruft.

Wenn Sie ein steuerndes Gerät (das Mastergerät) programmieren sollten Sie beachten, dass seine kumulierte Wartezeit gleich oder länger als die kumulierten Überblendzeiten jedes Slave-Geräts sein sollen. Sie könnten unerwartete Ergebnisse erzielen, wenn die Wartezeit einer Szene im Mastergerät z.B. 10 s beträgt, die Überblendzeit im Slave-Gerät aber 15 s lang ist.

#### **Szenenverwaltung**

Nach dem Einstellen der Effekte können Sie die Szene unter Verwendung verschiedener Optionen das Program Menüs speichern:

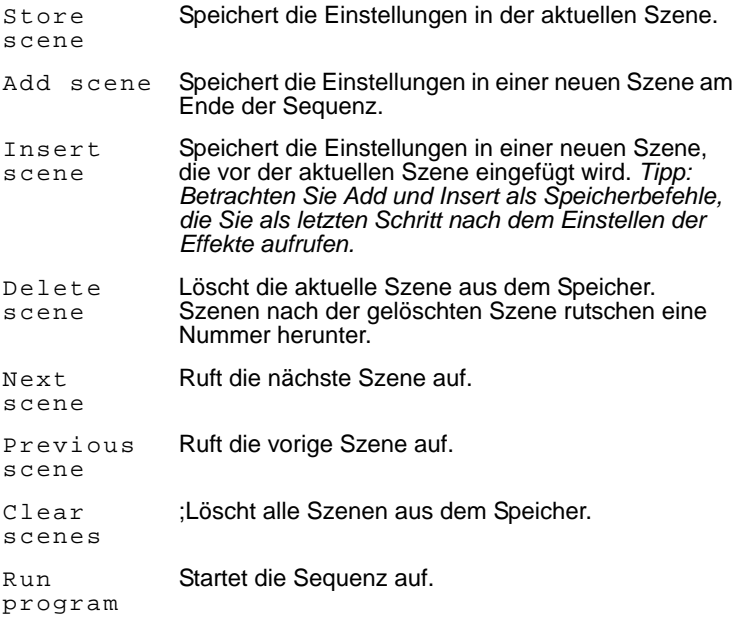

Die Sequenz ruft die Szenen in aufsteigender Reihenfolge und einer Endlosschleife auf.

Beachten Sie folgendes Verhalten:

• Wenn das Slave-Gerät weniger Szenen als das Mastergerät hat, ruft es die Szenen in einer Endlosschleife auf, bis das Mastergerät einen Startbefehl sendet - dann ruft es seine erste Szene auf.

• Wenn das Slave-Gerät mehr Szenen als das Mastergerät hat, werden die zusätzlichen Szenen nie aufgerufen, weil die Sequenz mit der ersten Szene beginnt, wenn das Mastergerät seine erste Szene aufruft.

Die einzige Anzeige, welche Szene gerade aktuell ist, ist das Verhalten des Geräts.

# **Automatischer Programmstart beim Einschalten**

Beim Einschalten des Geräts kann der Ablauf der Sequenz automatisch gestartet werden. Wählen Sie im Stand-Alone Menü Auto prog. on, dann On.

Die Option bewirkt, dass nach Ausfall eines DMX Signals automatisch der Stand-Alone Betrieb aufgenommen wird.

# **Entfernen des MP-2 Uploaders**

Entfernen Sie das Datenkabel am MP-2, wenn Sie alle Einstellungen vorgenommen haben.

Schließen Sie die Datenleitung wieder an die DMX-Linie an oder führen Sie den Anschluss wie in diesem Abschnitt beschrieben durch.

# **Stand-Alone Sequenzwiedergabe**

# <span id="page-46-0"></span>**Automatischer Programmstart beim Einschalten**

Wenn der Stand-Alone Betrieb und die automatische Zündung des Leuchtmittels beim Einschalten aktiviert wurde, beginnt das Gerät nach dem Einschalten mit der Wiedergabe der Sequenz. Die Optionen überprüfen und stellen Sie abhängig vom verwendeten Programmiergerät ein:

- • ["Automatischer Programmstart beim Einschalten" auf Seite 47](#page-46-0) wenn Sie einen MP-2 verwenden, oder
- • ["Stand-Alone Einstellungen" auf Seite 33](#page-32-0) wenn Sie eine MUM verwenden.

# **Aufruf von Stand-Alone Szenen mit dem MC-X Controller**

Die Ausführung der Stand-Alone Programmierung kann mit dem MC-X Controller gestartet und gestoppt werden. Der Controller kann die ersten sieben Szenen der Programmierung auch direkt aufrufen.

#### **Aktivieren des MC-X Controllers**

#### **Mit einem MP-2**

Nehmen Sie bei jedem Gerät folgende Einstellungen vor:

- 1 Deaktivieren Sie den Stand-Alone Betrieb, indem Sie SA / run / OFF wählen und [Enter] drücken. Verlassen Sie das SA Menü mit [Menu].
- 2 Im Menü Per / nnO können Sie Taste 7 des MC-X Controllers als Taste zum Löschen des Leuchtmittels definieren. Siehe auch ["MP-2](#page-67-0) [Steuermenü" auf Seite 68.](#page-67-0)

#### **Mit der MUM**

Nehmen Sie bei jedem Gerät folgende Einstellungen vor:

- 1 Deaktivieren Sie den Stand-Alone Betrieb. Siehe ["Stand-Alone](#page-32-0) [Einstellungen" auf Seite 33](#page-32-0), im Abschnitt ["Programmieren mit der MUM".](#page-32-1)
- 2 Definieren Sie Taste 7 des MC-X als Taste zum Löschen des Leuchtmittels, siehe ["MC-X Lamp Off" auf Seite 22](#page-21-0) im Abschnitt ["Einstellungen setzen mit](#page-19-0) [der MUM".](#page-19-0)

#### **Anschluss und Verwendung des MC-X Controllers**

- 1 Schließen Sie den MC-X Controller an den Dateneingang des Exterior 200 an. Wenn mehrere Exterior 200 miteinander verbunden sind, schließen Sie den Controller an den Dateneingang des ersten Geräts der Linie an.
- 2 Um die Szenen 00-06 aufzurufen, drücken Sie die entsprechende Taste des MC-X.
- 3 Um die Sequenz der Geräte aufzurufen, drücken Sie [Auto].

# **Überschreiben der Stand-Alone Sequenz durch eine DMX-Steuerung während der Wiedergabe**

Wenn ein Exterior 200 an eine DMX-Steuerung angeschlossen wird und DMX-Signale empfängt, wird die Wiedergabe der Stand-Alone Sequenz unterbrochen und das Gerät reagiert auf die DMX-Signale. DMX-Signale von externen DMX-Steuerungen haben immer Priorität vor der Stand-Alone Sequenz.

# **Synchrone Wiedergabe während des Stand-Alone-Betriebs**

*Hinweis: Dieser Abschnitt erläutert die Regeln der Synchronisation zwischen Geräten während des Stand-Alone Betriebs. Sie können diesen Abschnitt überblättern, außer es treten Probleme mit der Synchronisation auf oder Sie möchten genaueres über die verwendeten Konventionen wissen.*

Folgende Konventionen werden vereinbart:

- 1 Jedes Gerät kann bis zu 20 Szenen mit individuellen Überblend- und Wartezeiten speichern.
- 2 Die Szenen sind von 0 bis 19 nummeriert.
- 3 Jede Szene besteht aus einer Überblendung, gefolgt von einer Wartezeit.
- 4 Im Modus "synchrone Triggerung" sendet ein Exterior 200 den Befehl "gehe zu Szene xx" an die anderen Exterior 200s, wobei xx die Nummer der Szene ist, die der Master als nächstes ausführt.
- 5 Wenn ein Slave-Gerät weniger Szenen als das Mastergerät hat, entscheidet es, welche Szene es aufruft, nach folgender Regel: Die Nummer der Szene, die es aufrufen soll (z.B. Szene 5) wird durch die Anzahl der programmierten Szenen (z.B. 4) des Slave-Geräts geteilt. Es berücksichtigt keine Dezimalstellen des Ergebnisses. In unserem Beispiel ergibt die Rechnung 5 geteilt durch 4 das ganzzahlige Ergebnis 1. Das Slave-Gerät ruft also Szene 1 auf. Generell ruft das Slave-Gerät nach Erreichen der letzten Szene vor dem Master-Gerät immer Szene 1 auf.

6 Wenn ein Slave-Gerät mehr programmierte Szenen als das Mastergerät hat, werden die letzten Szenen des Slave-Geräts nie aufgerufen dargestellt an Szene S4 im folgenden Beispiel:

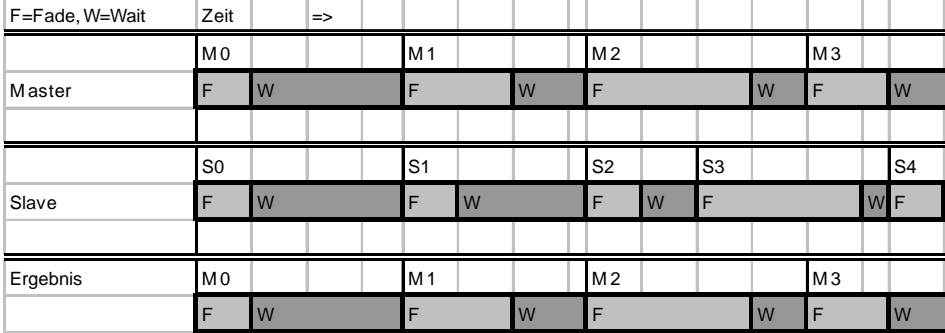

7 Slave-Geräte akzeptieren Befehle vom Master nur, wenn die Ausführung der aktuellen Szene beendet ist. Dies kann um Überspringen einer Slave-Szene führen, wenn die Szenenzeit des Slaves größer als die des Masters ist. Im folgenden Beispiel wird die Programmierung des Slaves nicht ausgeführt, da die Szenenzeiten der Szenen 0 und 2 länger sind als die Zeiten der entsprechenden Szenen des Masters.

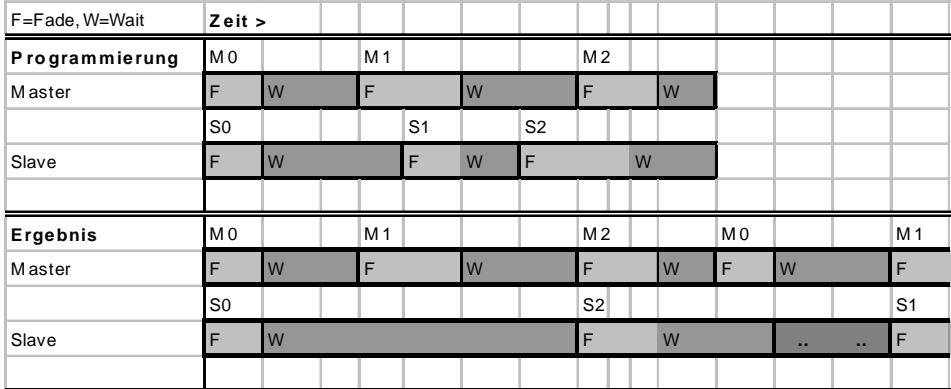

# **ABSCHNITT 3. DMX-STEUERUNG**

# **DMX Controller-Betrieb**

Der Exterior 200 kann mit jedem Lichtsteuerpult, das zur USITT DMX-Norm kompatibel ist, programmiert und gesteuert werden. Dieser Abschnitt beschreibt den Betrieb des Geräts mit einer Steuerung. Im DMX-Protokoll ab [Seite 72](#page-71-0) finden Sie spezifische Steuerwerte. Im Kapitel ["Datenleitung"](#page-14-0) [auf Seite 15](#page-14-0) finden Sie Hinweise zur Datenverkabelung.

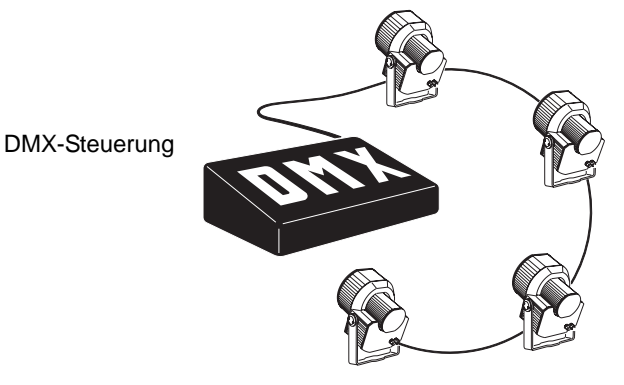

*Wichtig: Wenn ein Exterior 200 an eine DMX-Steuerung angeschlossen wird und DMX-Signale während der Wiedergabe seiner Stand-Alone Sequenz empfängt, stoppt die Wiedergabe und das Gerät reagiert auf die DMX-Signale. DMX-Signale haben immer Vorrang vor der Stand-Alone Sequenz.*

### **Leuchtmittel**

#### *Wichtig Vermeiden Sie das gleichzeitige Zünden mehrerer Leuchtmittel!*

Das Leuchtmittel kann von der Steuerung mit Hilfe der "Lamp On" bzw. "Lamp Off" Befehle auf Kanal 1 gezündet und gelöscht werden. Wenn die Funktion "DMX Lamp-Off" deaktiviert wurde, wird das Leuchtmittel erst dann gelöscht, wenn auf den Kanälen 2, 3 und 4 (CMY) zusätzlich ein Wert zwischen 230 und 232 gesendet wird.

Zünden Sie die Leuchtmittel im Abstand von ca. 5 Sekunden. Das gleichzeitige Zünden mehrerer Leuchtmittel kann die Stromversorgung so stark belasten, dass einzelne Leuchtmittel nicht zünden, die Steuerelektronik beschädigt wird oder die Netzsicherung auslöst. Um die Leuchtmittel beim Einschalten der Geräte automatisch und adressabhängig zu zünden, müssen Sie die Einstellung "Automatic Lamp-On" aktivieren. Siehe Seite 24.

Hinweis: Nach dem Löschen eines Leuchtmittels muss es ca. 8 Minuten abkühlen, bevor es wieder gezündet werden kann.

## **Effekte**

Die mechanischen Effekte initialisieren sich beim Einschalten des Geräts und fahren auf ihre Grundposition. Die Effekte können auch von der Steuerung auf Kanal 1 initialisiert werden. Wenn die Funktion "DMX Reset" deaktiviert wurde, werden die Effekte erst dann initialisiert, wenn auf den Kanälen 2, 3 und 4 (CMY) zusätzlich ein Wert zwischen 230 und 232 gesendet wird.

#### **Dimmer**

Der mechanische Dimmer steuert die Helligkeit zwischen 0 und 100%. Er ist hochauflösend, dimmt sehr sauber und wird über Kanal 2 gesteuert.

#### **Subtraktive CMY Farbmischung**

Das CMY Farbmischsystem basiert auf Cyan-, Magenta- und Gelb-Filtern. Durch Einfahren der Filter zwischen 0 und 100% in den Strahlengang in verschiedenen Kombinationen kann praktisch jede Lichtfarbe gemischt werden. Die Farbfilter werden über die Kanäle 3, 4 und 5 gesteuert. Um bestimmte Farben zu mischen muss Kanal 6, zufällige Farbmischung, auf 0% stehen.

Beachten Sie, dass die Verwendung aller drei Filter hohen Lichtverlust verursacht - *wenn alle 3 Filter voll eingefahren sind, tritt praktisch kein Licht mehr aus*. Für maximale Helligkeit sollten Sie immer nur 2 Filter gleichzeitig verwenden.

Wenn Sie in einer Installation Exterior 600 und Exterior 200 gleichzeitig verwenden, finden Sie auf [Seite 56](#page-55-0) eine Vergleichstabelle der Farben.

### **Zufällige Farbmischung**

Mit Kanal 6 können Sie die zufällige Farbmischung bei langsamer, mittlerer und schneller Wechselgeschwindigkeit aktivieren. Die Farben können mit 2

oder allen 3 Filtern gemischt werden. Die Verwendung zweier Filter ergibt je nach Kombination folgende Farben:

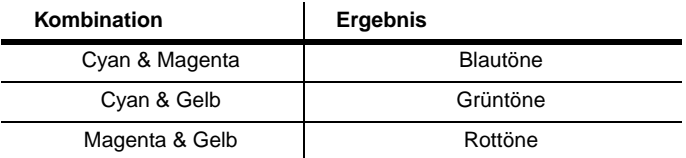

Die zufällige Farbmischung hat Vorrang gegenüber den Werten, die auf den Cyan-, Magenta- und Gelb-Kanälen eingestellt werden.

#### **Effektgeschwindigkeit**

Die Geschwindigkeit mit der die Effekte überblenden, d.h. von einer Position zur nächsten Position wechseln, kann auf zweifache Weise beeinflusst werden. Die Methoden werden Tracking- bzw. Vektorsteuerung genannt. Sie können zwischen Tracking- und Vektorsteuerung wählen, aber nicht beide Methoden gleichzeitig verwenden.

Die Tracking-Steuerung wird aktiviert, indem Sie Kanal 7 auf einen Wert zwischen 0 und 2 setzen. Die Überblendzeiten werden dann von der Steuerung errechnet. Der Exterior 200 verfügt über einen digitalen Filteralgorithmus um ruckfreie Bewegungen sicherzustellen.

Die Vektorsteuerung wird mit Steuerungen verwendet, die keine Überblendzeiten berechnen. Die Vektorsteuerung erzeugt in Verbindung mit bestimmten Steuerungen oder bei sehr langsamen Übergängen schönere, d.h. ruckfreie Überblendungen. Die Vektorgeschwindigkeit wird über Kanal 7 eingestellt. Der gültige Wertebereich reicht von 3 (schnell) bis 245 (langsam). Die Geschwindigkeit bezieht auf Dimmer und Farbwechsel. Bei Verwendung der Vektorsteuerung muss die Überblendzeit der Steuerung, wenn vorhanden, auf 0 stehen.

# **ABSCHNITT 4. OPTIK**

# <span id="page-55-0"></span>**CMY Vergleich Exterior 200 - 600**

Wenn Sie in einer Installation Exterior 200 und Exterior 600 gleichzeitig verwenden, werden bei Verwendung der selben CMY-Werte unterschiedliche Farben erzeugt, da die Geräte unterschiedliche Leuchtmittel verwenden.

Allgemein unterscheiden sich die Farben wie folgt:

- Hochleistungslampen wie im Exterior 600 erzeugen kräftigere kalte Farben.
- Leuchtmittel niedriger Leistung wie im Exterior 200 erzeugen kräftigere warme Farben.

Die folgende Tabelle gibt Anhaltswerte für die Erzeugung des gleichen Farbeindrucks:

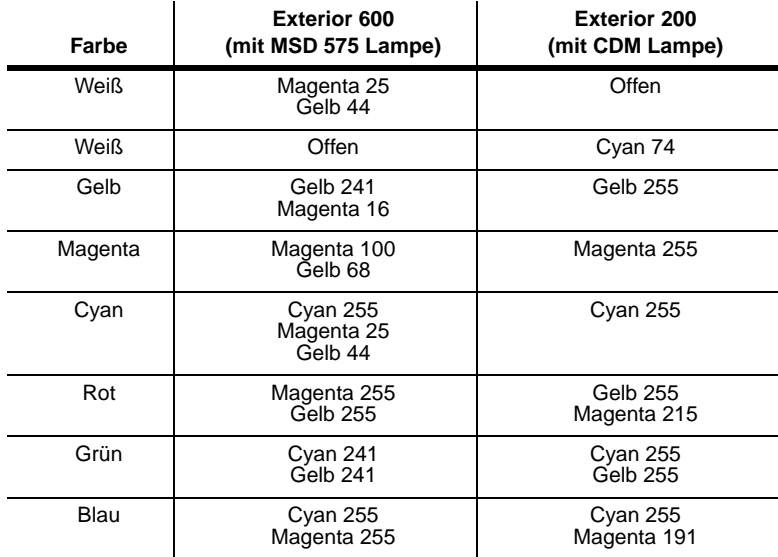

# **Linsenoptionen**

Der Exterior 200 ist ab Werk mit folgenden Streuwinkeln erhältlich:

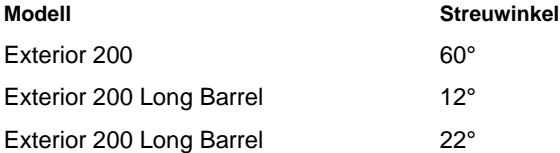

Folgende optionale Streuwinkel sind für den Exterior 200 erhältlich:

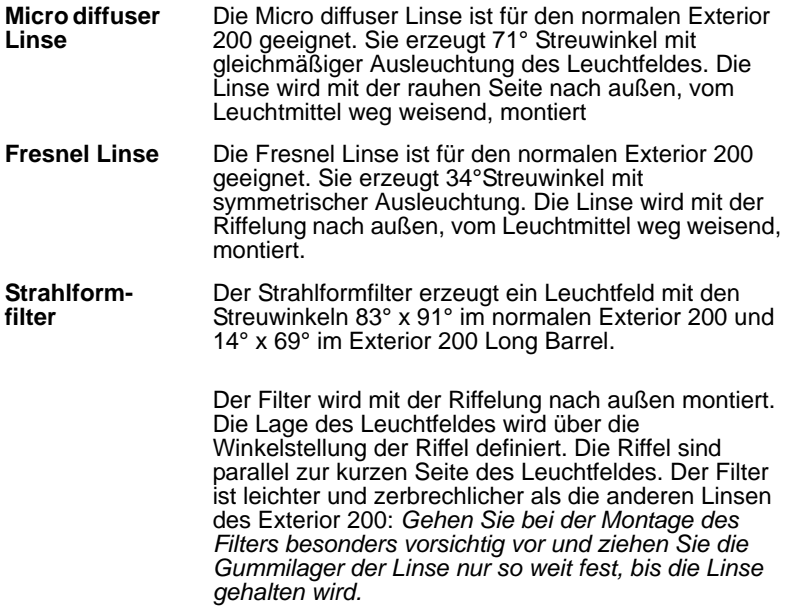

Für die Linsenmontage benötigen Sie einen 4 mm Inbusschlüssel und einen Keuzschlitzschraubendreher der Größe Pozidriv No. 2.

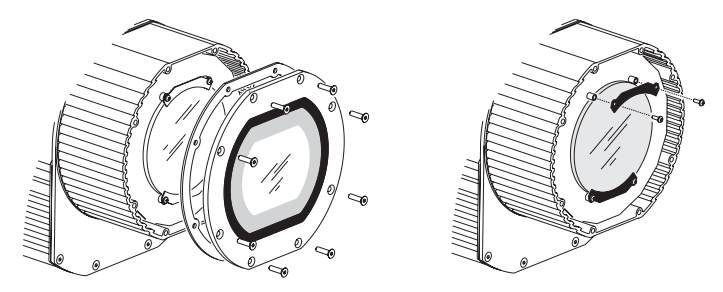

- 1 Entfernen Sie das Frontglas und die Dichtung. Lösen Sie die Schrauben des unteren Linsenhalters, um die Unterlegscheiben zu entlasten. Entfernen Sie den oberen Linsenhalter. Entfernen Sie die Linse.
- 2 Montieren Sie die neue Linse flach an der Metallplatte mit der richtigen Seite nach außen, wie oben beschrieben. Montieren Sie den oberen Linsenhalter. Ziehen Sie die 4 Schrauben nur so fest, bis die Linse mit den Gummilagern fixiert wird.
- 3 Montieren Sie die Frontscheibe wie folgt:
	- a Ziehen Sie alle Schrauben fest, bis sie anliegen (handfest).
	- b Ziehen Sie die Schrauben der Reihe nach mit geringem Drehmoment fest.
	- c Ziehen Sie die Schrauben in einem zweiten Durchgang mit dem Drehmoment 1,8 Nm fest. Beachten Sie, dass das Schutzglas brechen könnte, wenn Sie die Schrauben mit zu hohem Drehmoment anziehen.

# **ABSCHNITT 5: WARTUNG UND FEHLERBEHEBUNG**

# **Wartung**

Dieser Abschnitt beschreibt die Wartungsarbeiten, die vom Anwender durchgeführt werden können. Überlassen Sie alle Arbeiten, die hier nicht beschrieben sind, qualifizierten Martin Technikern.

*Warnung! Trennen Sie das Gerät allpolig vom Netz, bevor Sie eine Abdeckung entfernen!* 

# **Dichtungspflege**

#### <span id="page-59-0"></span>**Dichtungen**

Um das Gerät zuverlässig gegen Staub und Feuchtigkeit abzudichten, müssen abgedichtete Abdeckungen sorgfältig montiert werden. Ziehen Sie die Schrauben über Kreuz mit dem Anzugsmoment 1,8 Nm fest. Dadurch werden die Dichtungen um ca. ein Drittel komprimiert. Ziehen Sie die Schrauben der Schutzglasfassung in zwei Durchgängen mit dem Drehmoment 1,8 Nm fest. Beachten Sie, dass das Schutzglas brechen könnte, wenn Sie die Schrauben mit zu hohem Drehmoment anziehen.

Normalerweise müssen die Silikondichtungen nach Demontage nicht ausgetauscht werden. Überprüfen Sie jedoch bei Wartungsarbeiten den Zustand der Dichtungen und tauschen Sie gebrochene, verdrehte, rissige oder verhärtete Dichtungen aus. Ersatzdichtungen erhalten Sie unter folgenden Artikelnummern:

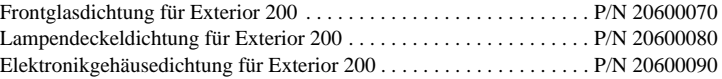

#### **Zugentlastungen**

Die Zugentlastungen mussen ausgetauscht werden, wenn Sie ein Netzoder Datenkabel anderen Durchmessers montieren oder die einzelne Datenleitung durch zwei getrennte Datenleitungen ersetzen. Die

Zugentlastung, die Sie im Elektrofachhandel erhalten, muss folgende Spezifikationen erfüllen:

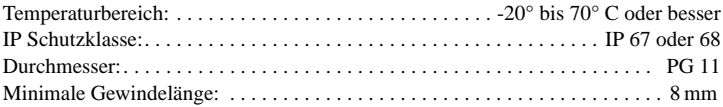

## **Austausch des Leuchtmittels**

Im Exterior 200 dürfen Sie folgende Leuchtmittel verwenden. *Die Installation anderer Leuchtmittel kann das Gerät beschädigen.*

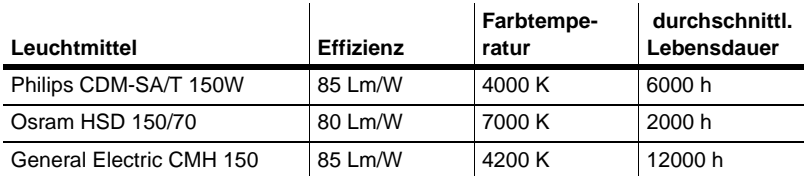

#### **Tabelle 5: Spezifikationen der Leuchtmittel**

Zum Austauschen des Leuchtmittels benötigen Sie einen 3 mm und einen 4 mm Inbusschlüssel.

#### *Warnung! Lassen Sie den Scheinwerfer 15 Minuten abkühlen, bevor Sie die Lampenabdeckung entfernen.*

Austauschen des Leuchtmittels:

- 1 Trennen Sie das Gerät allpolig vom Netz und lassen Sie es abkühlen.
- 2 Entfernen Sie die Lampenabdeckung und die Dichtung.
- 3 Entfernen Sie die Inbusschrauben links und rechts der Lampenfassung. Ziehen Sie das Leuchtmittel vorsichtig heraus.
- 4 Entfernen Sie das alte Leuchtmittel. Halten Sie das neue Leuchtmittel am Keramiksockel - *berühren Sie den Glaskolben nicht* - und stecken Sie es gerade und vollständig in die Fassung. Reinigen Sie den Glaskolben mit einem alkoholgetränkten Tuch oder einem sauberen, fusselfreien Lappen.
- 5 Führen Sie die Lampe vorsichtig in den Reflektor ein ohne die Anschlussleitungen um die Lampe zu wickeln.

6 Ziehen Sie beide Schrauben fest. Montieren Sie die Abdeckung unter Beachtung des Abschnitts ["Dichtungen" auf Seite 60](#page-59-0).

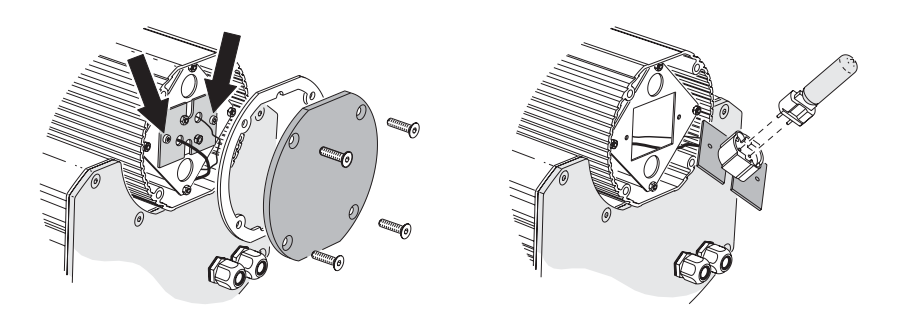

# **Reinigung**

Entfernen Sie lose Verschmutzungen mit einem Gartenschlauch oder Strahlwasser mit niedrigem Druck. Reinigen Sie das Aluminiumgehäuse mit einer weichen Bürste oder einem Schwamm und einem milden Reinigungsmittel. Spülen Sie nach.

### **Aktualisieren der Firmware**

Die neueste Firmware für den Exterior 200 finden Sie zum Download im Support-Bereich der Martin web site http://www.martin.com. Sie kann mit der MP-2 oder einer seriellen PC-Verbindung mit Hardware, die vom Martin Software Uploader (einer Shareware, die Sie ebenfalls von der Martin web site downloaden können) unterstützt wird, in den Exterior 200 einspielen. Der Software Uploader 5.5 folgende Interfaces:

- DABS 1 (im Lieferumfang der MUM Anwendung enthalten)
- ShowDesigner PCI DMX Interfacekarte (2048 ch Version)
- LightJockey PCI DMX Interfacekarte (512 ch und 2048 ch Version)
- LightJockey PCMCIA DMX Interface
- LightJockey 4064 ISA DMX Interfacekarte (DJ und Club Version)

Hinweis: Während des Uploads müssen Sie Steuerungen, die in die Datenleitung eingeschliffen werden (wie der Martin Lighting Director oder die Martin Matrix) überbrücken. Diese Systeme leiten das Upload-Signal nicht korrekt weiter, da es sich nicht um ein DMX-kompatibles Signal handelt.

#### **Normaler Update**

Um die Firmware zu aktualisieren schließen Sie den Uploader wie eine DMX Steuerung an das Gerät an und führen einen Upload durch, wie in der Anleitung des Uploaders beschrieben. Während des Uploads kann der Exterior 200 an der Datenlinie angeschlossen bleiben, da andere Geräte nicht beeinflusst werden.

Nach erfolgreichem Upload führt der Exterior 200 während der Initialisierung einen Prüfsummentest durch.

Wenn ein Fehler auftritt und sich die Geräte nicht initialisieren, wurde während der Überspielung der Datenstrom unterbrochen oder beschädigt. Schalten Sie das Gerät mindestens 10 s aus, um einen Prüfsummentest zu erzwingen und wiederholen Sie den Upload. Wenn der Fehler nicht beseitigt werden kann, führen Sie einen Boot-Mode Upload wie im nächsten Abschnitt beschrieben durch.

#### **Bootsektor Upload**

Wenn die Firmware nicht auf dem normalen Weg überspielt werden kann oder die neue Firmware einen Bootsektor Update erfordert, müssen Sie den Jumper PL2 auf dem Mainboard des Exterior 200 auf die Position BOOT ENABLE setzen, bevor Sie mit dem Upload beginnen.

#### **Ausführen des Bootsektor Uploads**

- 1 Trennen Sie den Exterior 200 allpolig vom Netz. Öffnen Sie das Elektronikgehäuse.
- 2 Lokalisieren Sie den Jumper PL2. Stecken Sie ihn auf die BOOT-Stellung (Pins 1 und 2).
- 3 Führen Sie einen Boot Mode Upload durch, wie im Handbuch des Uploaders beschrieben.
- 4 Nach Durchführung des Uploads trennen Sie das Gerät allpolig vom Netz und stecken den Jumper PL2 zurück auf die LOCK-Position (Pins 2 und 3).
- 5 Beachten Sie bei der Montage der Abdeckung den Abschnitt ["Dichtungen"](#page-59-0) [auf Seite 60.](#page-59-0)

### **Austauschen der Sicherungen**

*Warnung! Ersetzen Sie Sicherungen niemals mit Sicherungen anderer Werte!*

Der Exterior 200 ist mit 3 Sicherungen, die sich alle im Elektronikgehäuse befinden abgesichert. Die Hauptsicherung befindet sich auf der kleinen Platine, die Sekundärsicherungen befinden sich auf der Hauptplatine.

Sie benötigen einen 4 mm Inbusschlüssel und einen 8 mm Schraubenschlüssel.

Austauschen einer Sicherung:

- 1 Trennen Sie den Exterior 200 allpolig vom Netz.
- 2 Öffnen Sie das Elektronikgehäuse
- 3 Entfernen Sie die zwei Schrauben hinten am Leistungsmodul und ziehen Sie das Modul vollständig aus dem Gehäuse.
- 4 Ersetzen Sie die defekte Sicherung.
- 5 Montieren und befestigen Sie das Modul. Montieren Sie die Abdeckung vor Einschalten des Geräts. ([Siehe "Dichtungen" auf Seite 60.\)](#page-59-0)

# **Layout der PCB**

Z 33120026-B

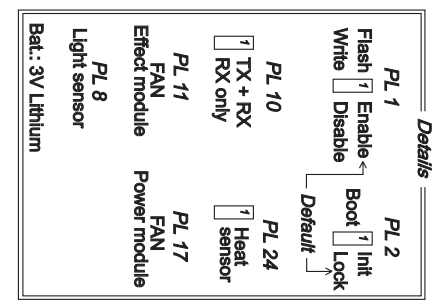

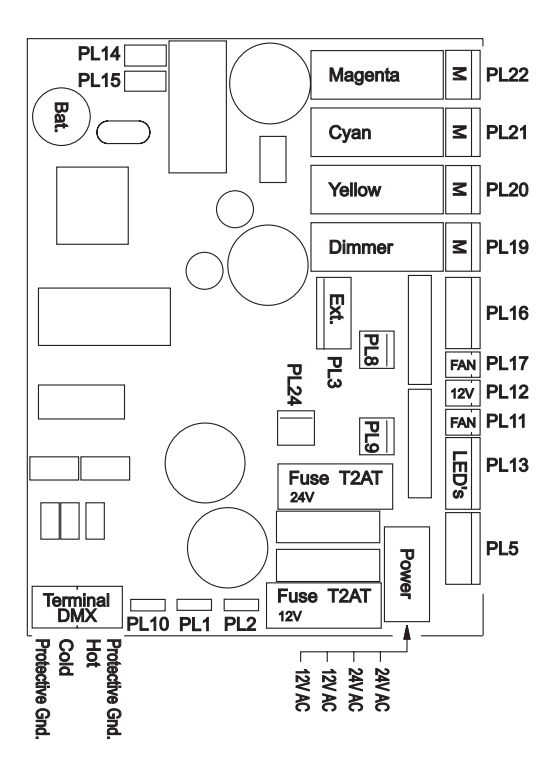

# **Fehlerbehebung**

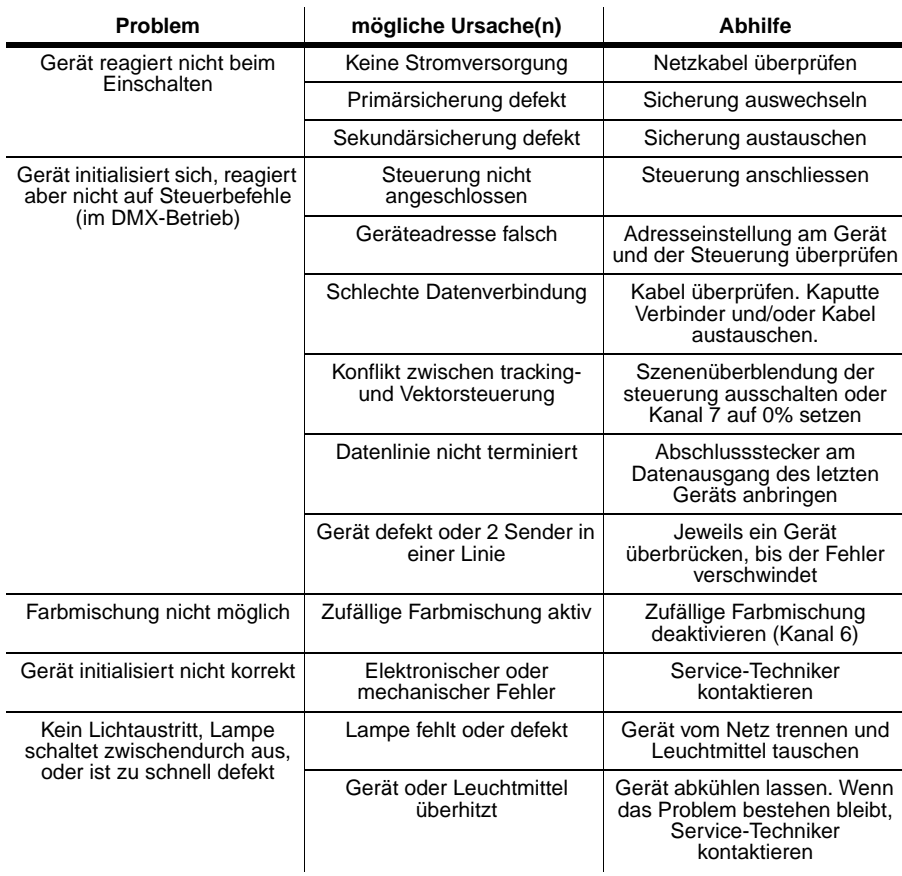

# **ABSCHNITT 6: REFERENZ**

# <span id="page-67-0"></span>**MP-2 Steuermenü**

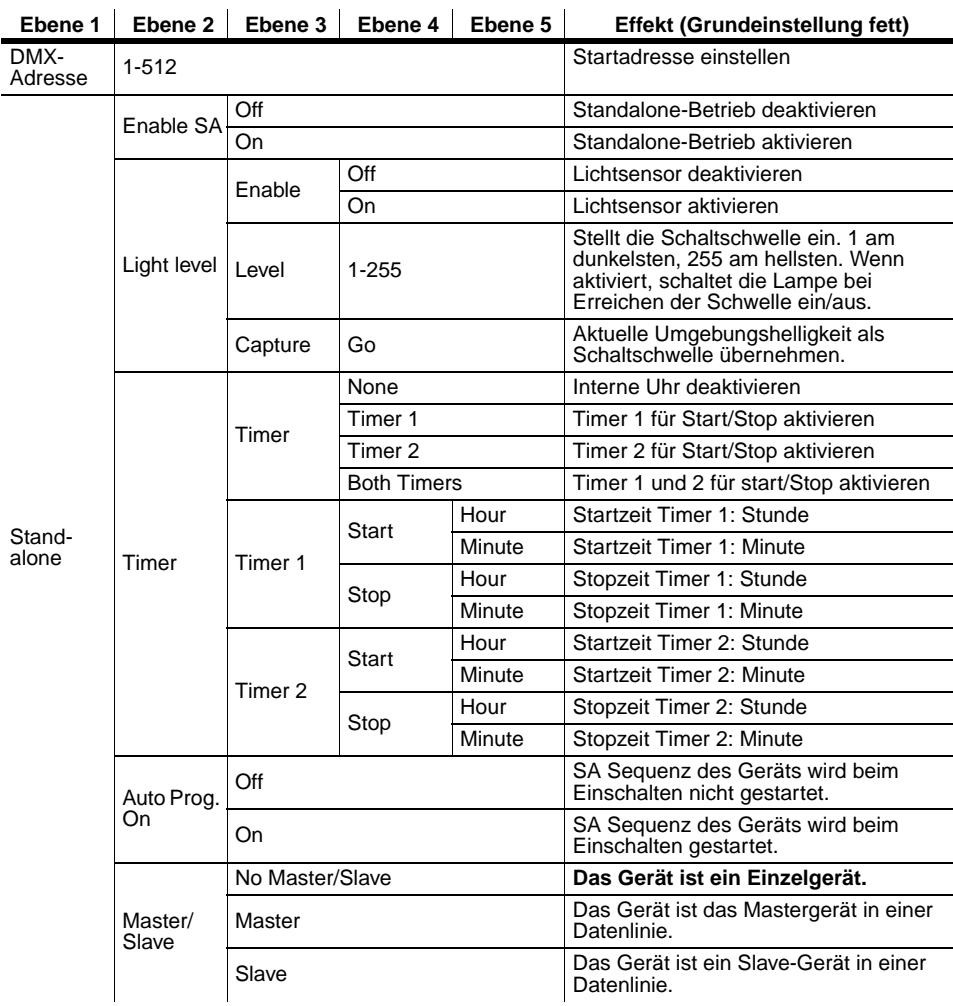

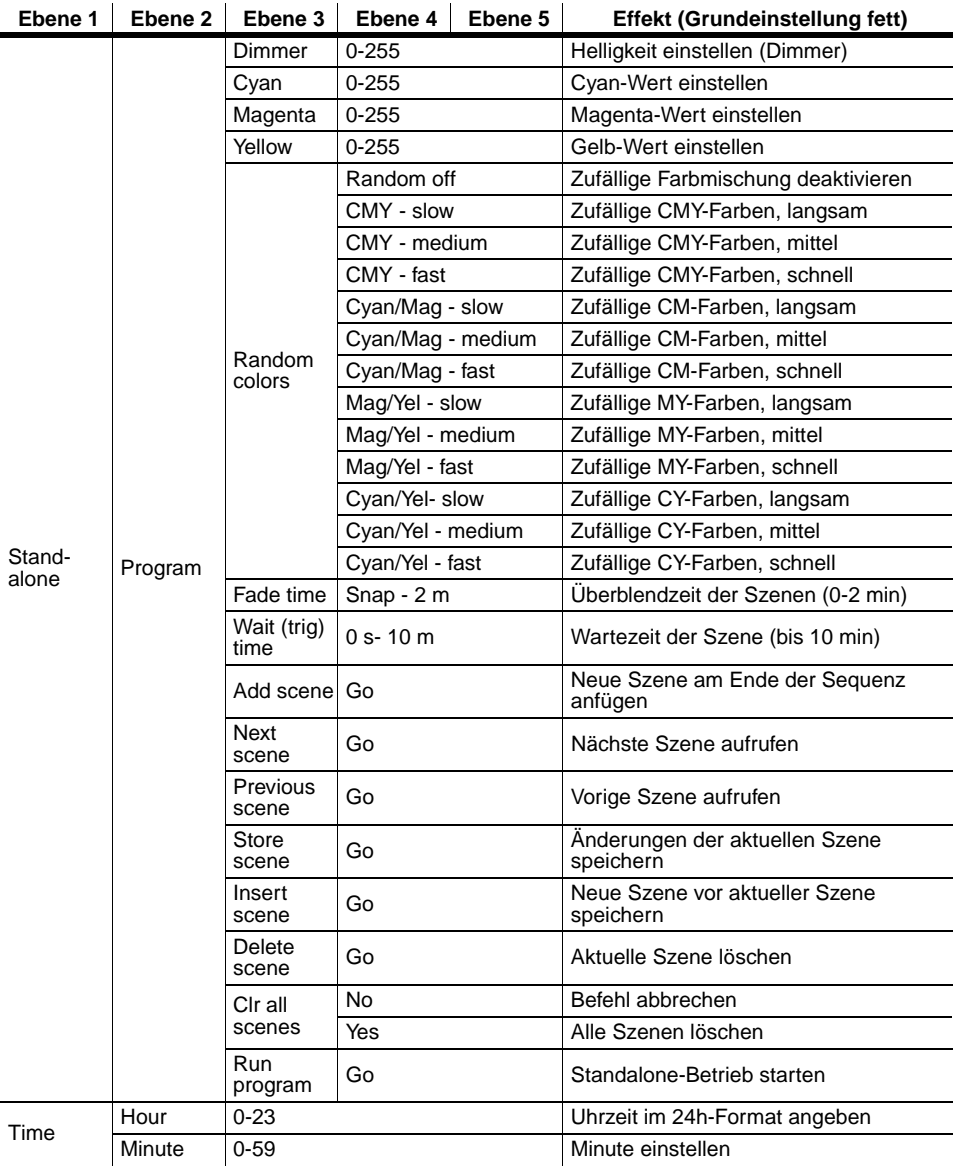

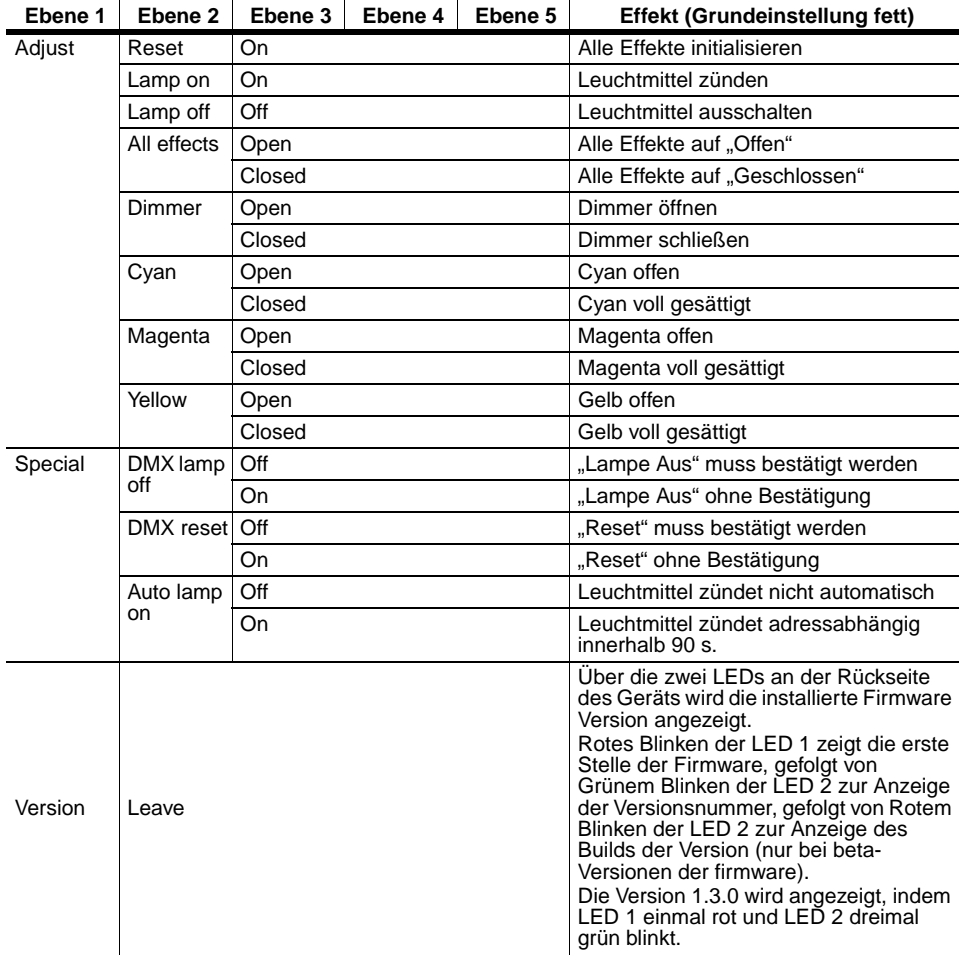

# **DMX Protokoll**

#### **Startcode = 0**

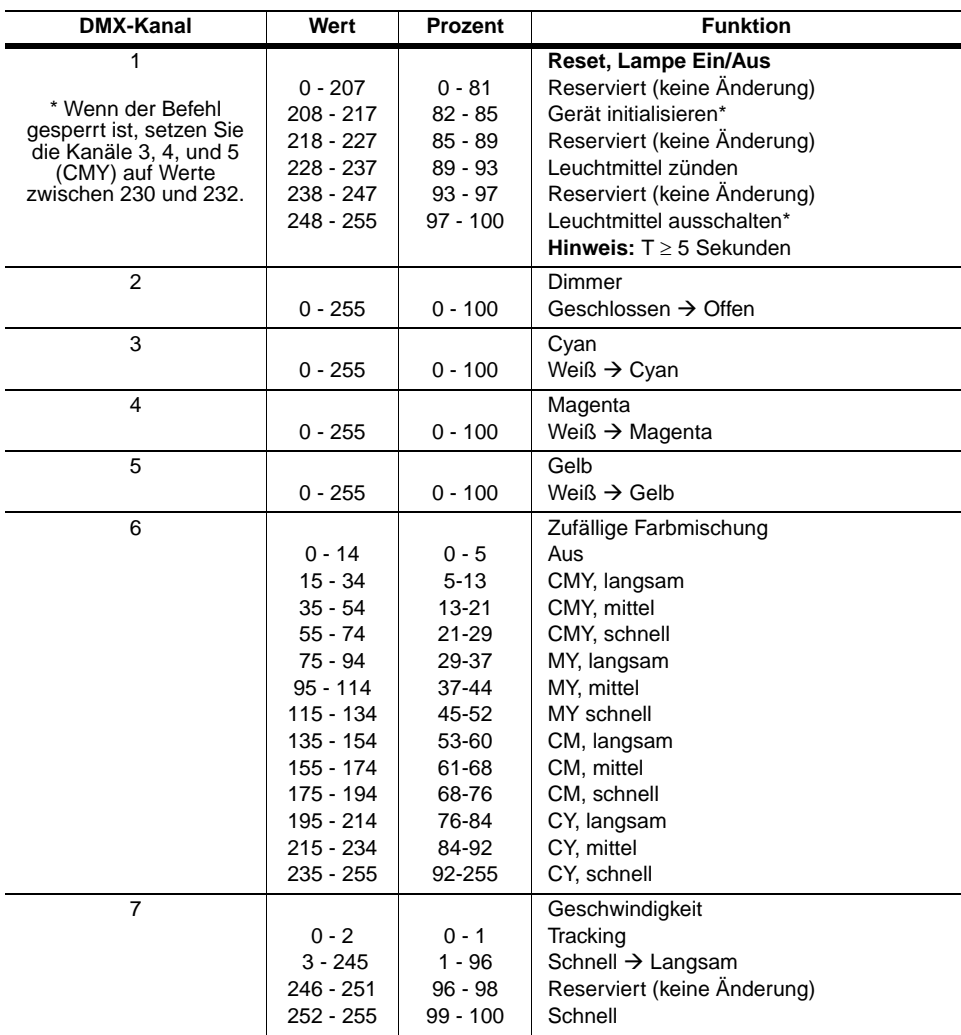

# <span id="page-71-0"></span>Techn. Daten -**Exterior 200**

#### Abmessungen / Gewicht

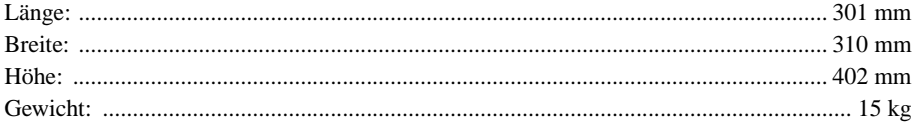

#### Leuchtmittel

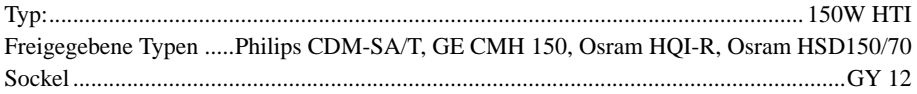

#### **Steuerung und Programmierung**

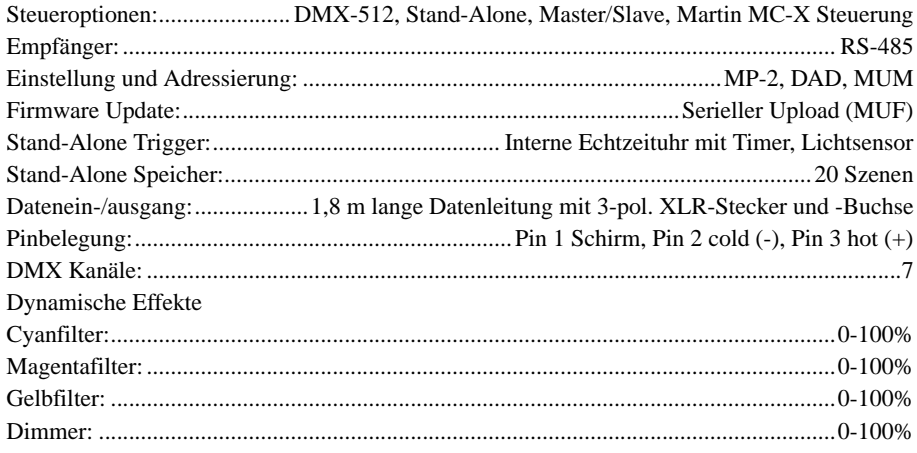

#### **Installation**

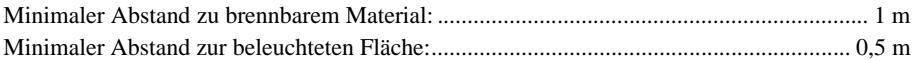
#### Temperaturen

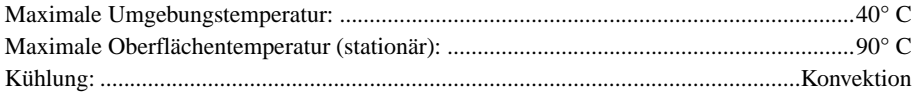

# Maximaler Wärmestrom

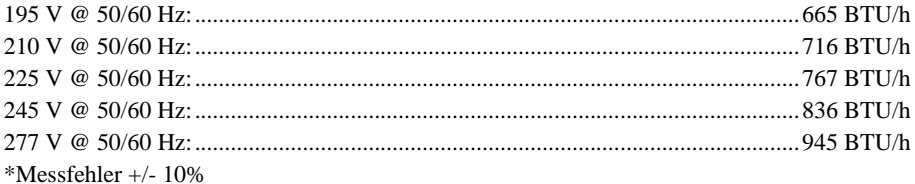

#### Stromversorgung

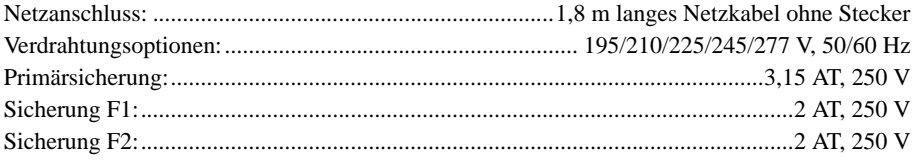

## Maximale Leistungs- und Stromaufnahme

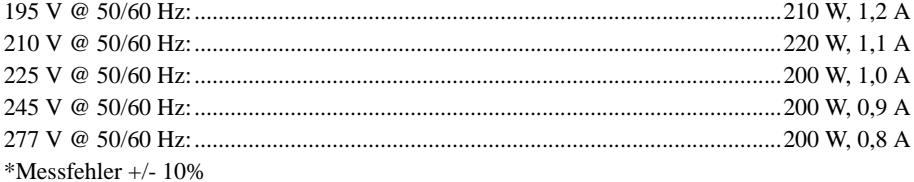

# Konstruktion

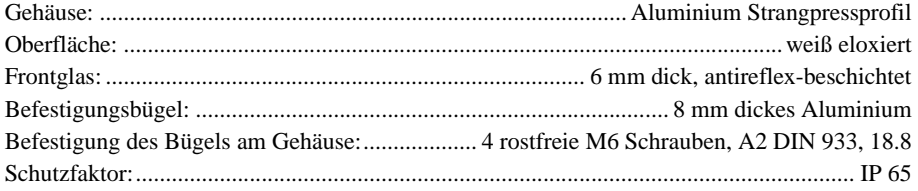

#### Erfüllte Normen

ETL, ETLC, CE

### Photometrische Daten - Exterior 200

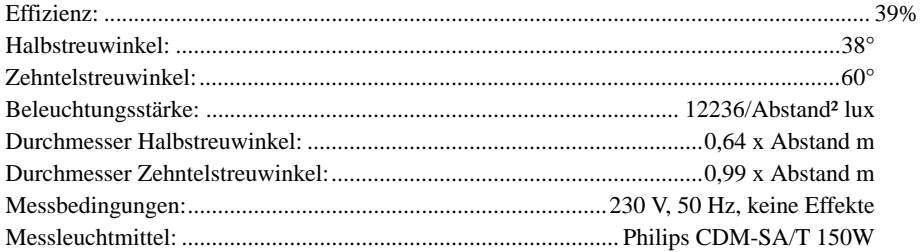

### Photometr. Daten - Exterior 200 mit Strahlformfilter

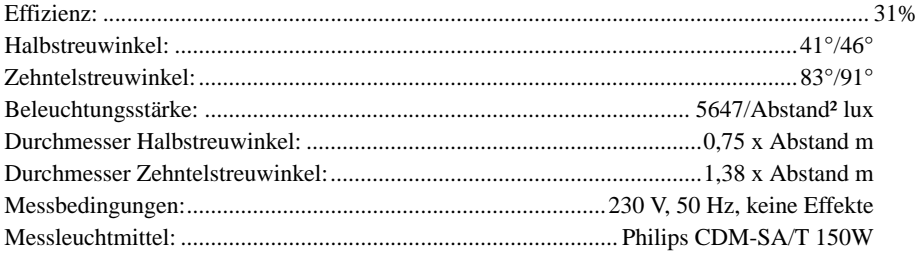

# Photometrische Daten - Exterior 200 mit Fresnel Linse

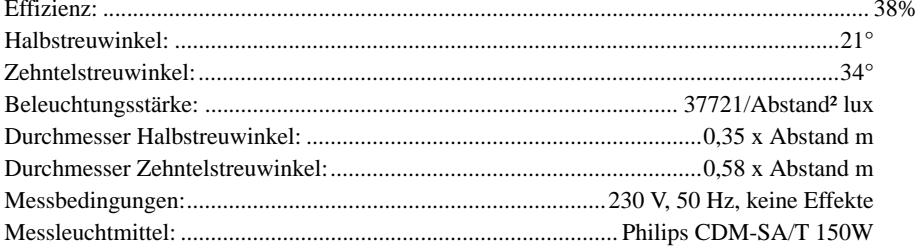

#### Photometrische Daten - Exterior 200 mit Micro Diffuser

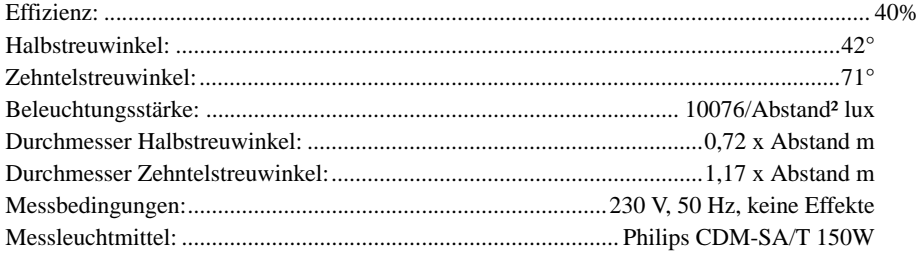

#### Lieferumfang

Handbuch Philips CDM-SA/T 150 W

# **Zubehör**

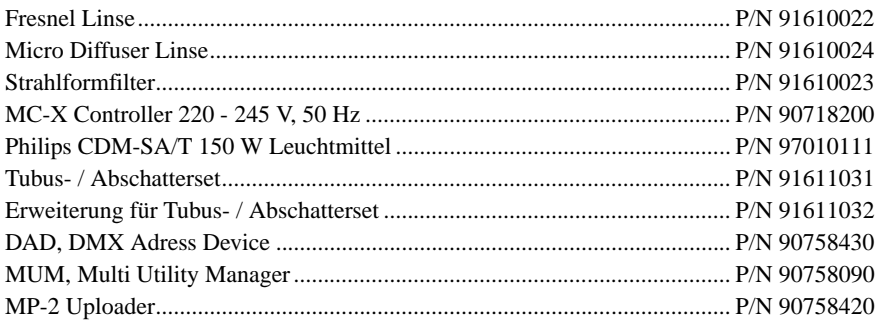

# **Bestellinformation**

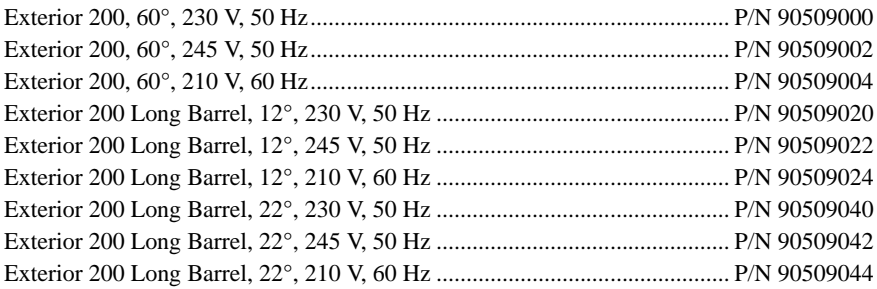

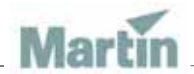

www.martin-architectural.com • Olof Palmes Allé 18 • 8200 Aarhus N • Denmark Tel: +45 8740 0000 • Fax +45 8740 0010